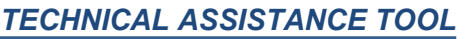

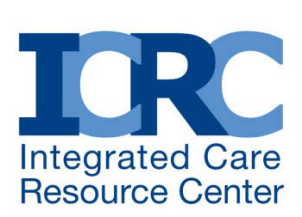

MAY 2018 UPDATE

# **How States Can Better Understand their Dually Eligible Beneficiaries: A Guide to Using CMS Data Resources**

*By Danielle Chelminsky, Mathematica Policy Research*

**IN BRIEF:** The Centers for Medicare & Medicaid Services (CMS) Medicare-Medicaid Coordination Office (MMCO) regularly reports data on Medicare-Medicaid dually eligible beneficiary demographics, service utilization, spending, and other characteristics that can give states a more comprehensive view of this population. States can use these data to design, develop, monitor, and improve programs in their state to better meet the specific needs of dually eligible beneficiaries. This technical assistance tool shows states how to use these data to create tables, graphs, and figures and interpret their meaning for a wider audience of stakeholders. Using data effectively can help state decision makers and external stakeholders to better understand dually eligible beneficiaries in their state and improve the programs that serve them.

## **Introduction**

This technical assistance tool presents an overview of the various data sources available on the [CMS](https://www.cms.gov/Medicare-Medicaid-Coordination/Medicare-and-Medicaid-Coordination/Medicare-Medicaid-Coordination-Office/Analytics.html) [Medicare-Medicaid Coordination Office \(MMCO\) website](https://www.cms.gov/Medicare-Medicaid-Coordination/Medicare-and-Medicaid-Coordination/Medicare-Medicaid-Coordination-Office/Analytics.html) that may be useful to states in designing, developing, and refining programs that serve dually eligible beneficiaries. [1](#page-0-0) CMS regularly publishes data collected from states, health plans, and other sources on its website. The data include dually eligible beneficiary eligibility categories, demographics, service utilization, and spending that states can use to better understand the specific needs and characteristics of this population as they develop, operate, monitor, and refine programs that serve dually eligible beneficiaries in their state.

The purpose of this guide is to help states effectively interpret and use this information. This guide can help states locate, sort, and manipulate relevant data to develop user-friendly and accessible tables, graphs, and figures. The data that is publically available on the MMCO pages of the CMS [website](https://www.cms.gov/Medicare-Medicaid-Coordination/Medicare-and-Medicaid-Coordination/Medicare-Medicaid-Coordination-Office/Analytics.html) can help state decision makers and external stakeholders to better understand their dually eligible beneficiaries and the Medicare and Medicaid services they are receiving. State Medicaid staff can use CMS data sources to access current information, identify trends over time, demonstrate the need for future integrated care, target areas to enhance integration, and learn from the experiences of other states.

## **Guide Overview**

This guide provides summaries of relevant data files, their locations, how frequently they are updated, data lags, and the information in each file. The guide also includes screenshots that show what the files look like and tips on how to make the data relevant for each state. The "Using the Data" subsections show examples of tables, figures, charts, and graphics that states can develop to show trends and compare relevant information on dually eligible beneficiaries. **Appendix A** provides some basic tips for working with Microsoft Excel. [2](#page-0-1)

<sup>1</sup> Also called "Medicare-Medicaid enrollees," "dual eligibles," and "duals" in the data sources described in this brief.  $\overline{\phantom{a}}$ 

<span id="page-0-1"></span><span id="page-0-0"></span><sup>2</sup> The "Using the Data" subsections of this guide assumes a working knowledge of Microsoft Excel, specifically how to manipulate data and create formulas and graphs to display data fields.

[www.integratedcareresourcecenter.com](http://www.integratedcareresourcecenter.com/) *A technical assistance project of the Centers for Medicare & Medicaid Services Medicare-Medicaid Coordination Office. Technical assistance is coordinated by [Mathematica Policy Research](http://mathematica-mpr.com/About_Us/) and the [Center for](http://www.chcs.org/)  [Health Care Strategies.](http://www.chcs.org/)*

CMS publishes several data sources that include various characteristics of dually eligible beneficiaries that states can use to compare their state to the national average or other states on different aspects of the population and trends over time. This guide focuses on dually eligible beneficiary characteristics, which include eligibility, coverage type (full- or partial-benefit dual enrollees, Medicare-only, Medicaid-only), demographic characteristics, utilization and spending, and other variables. This guide provides an overview of the following key sources:

- **Dually Eligible Beneficiary [State and County Monthly Enrollment Snapshots:](#page-2-0)** Quarterly state and county-level dually eligible beneficiaries by eligibility category;
- **[Medicare-Medicaid Linked Enrollee Analytic Data Source \(MMLEADS\) Public Use File](#page-6-0)  [\(PUF\):](#page-6-0)** Annual data on state dually eligible beneficiaries by enrollment type, demographics, chronic condition prevalence, service utilization, and spending; and
- **[National and State Level Trends Data:](#page-15-0)** Annual state dually eligible beneficiary characteristics by coverage type and national utilization and cost sharing data.
- **[All State/County-Level Profiles:](#page-22-0)** Annual state and county level enrollee characteristics and coverage type and spending.
- **[Ever-Enrolled Trends Report:](https://www.cms.gov/Medicare-Medicaid-Coordination/Medicare-and-Medicaid-Coordination/Medicare-Medicaid-Coordination-Office/Analytics.html)** Annual national Medicare and dually eligible beneficiary demographic characteristics.

### **Data Source: Dually Eligible Beneficiary State and County Monthly Enrollment Snapshots**

- **File Name and Location:** *"Quarterly Updates latest release (month/year) data"* [\(https://www.cms.gov/Medicare-Medicaid-](https://www.cms.gov/Medicare-Medicaid-Coordination/Medicare-and-Medicaid-Coordination/Medicare-Medicaid-Coordination-Office/Analytics.html)[Coordination/Medicare-and-Medicaid-Coordination/Medicare-Medicaid-Coordination-Office/Analytics.html\)](https://www.cms.gov/Medicare-Medicaid-Coordination/Medicare-and-Medicaid-Coordination/Medicare-Medicaid-Coordination-Office/Analytics.html)
- **What it Contains:** Quarterly state and county-level dually eligible beneficiaries by eligibility category.
- **Why it is Useful:** To track enrollment by type of beneficiary in each state and county.
- **Description:** These enrollment snapshots provide state and county-level enrollment figures by dual status code (QMB, SLMB, etc.). The tables are updated each quarter, and provide the number of beneficiaries enrolled during that specific quarter (not "ever-enrolled' during the calendar year, like the Ever-Enrolled Trends Reports described below). The tables in the file show enrollment totals for each type of dual enrollee (QMB, QMB+, SLMB, SLMB+, QI, Other Full-Dual Medicaid Beneficiaries, and QDWI). **Exhibit 1** is an example of a state-level enrollment tab in this file.

#### <span id="page-2-0"></span>**Exhibit 1. Dually Eligible Beneficiary State and County Monthly Enrollment Snapshots**

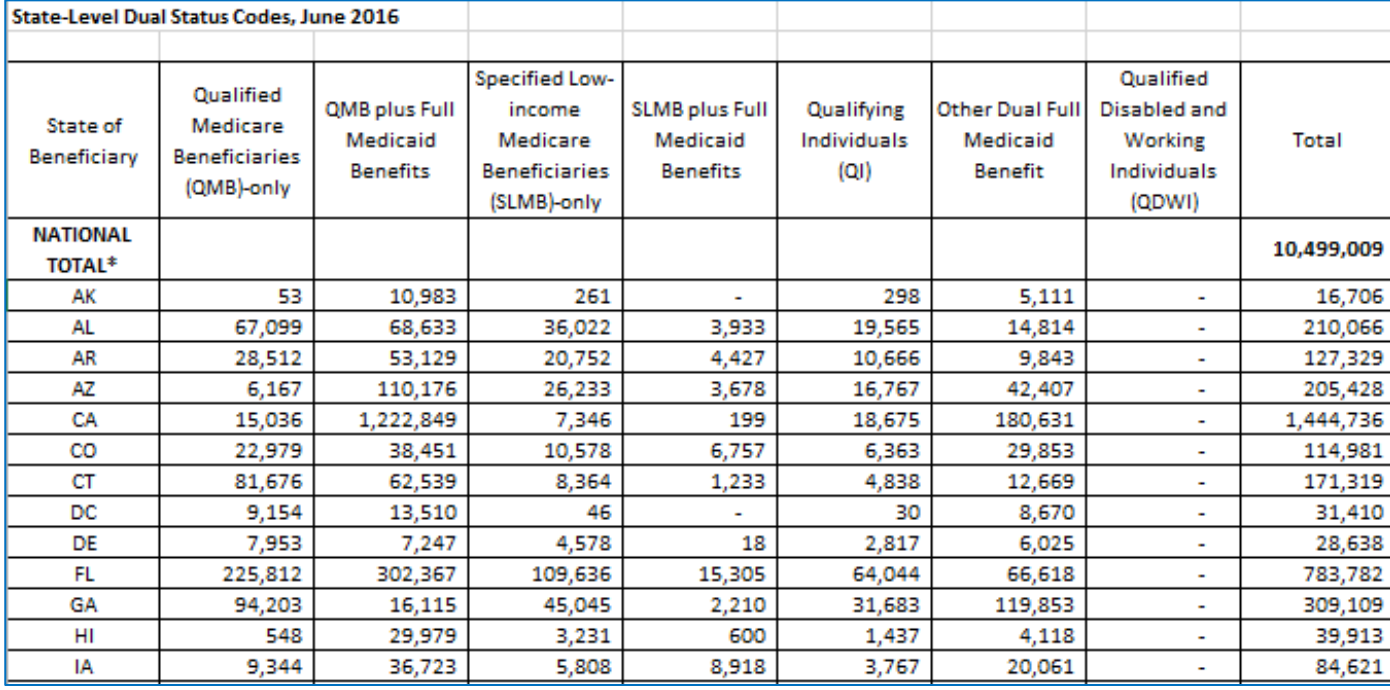

- **Keep in Mind:** This report does NOT show demographic information (e.g., age, race, ethnicity, sex, and eligibility status). See the other data sources in this section for specific demographic characteristics.
- Using the Data: States can use the Enrollment Snapshots to find a relatively current number or percentage of enrollees in each eligibility category in their state or in each county within their state. States can compare enrollment to other states and the national average, or identify specific counties within their states with higher-than-average dual enrollment in order to assist health plans with targeted outreach and enrollment efforts. See **Appendix A** of this document for useful tips on using Excel to manipulate data and create graphs and charts.
	- o **Percentage of each type of dually eligible beneficiary:** Using the state level data, calculate the percentage of each type of dually eligible beneficiary in your state and create a pie chart to show the distribution. States can create side-by-side pie charts to show how their state percentages compare to the national percentages of dually eligible beneficiary types, or to other states. **Exhibit 2** shows the national-level percentages of each type of dually eligible beneficiary compared to a specific state.
	- o **Number of dually eligible beneficiaries in each county:** Using the county level data, create a bar chart that compares enrollment in each county in a state. See **Exhibit 3** for an example (not using actual state data).

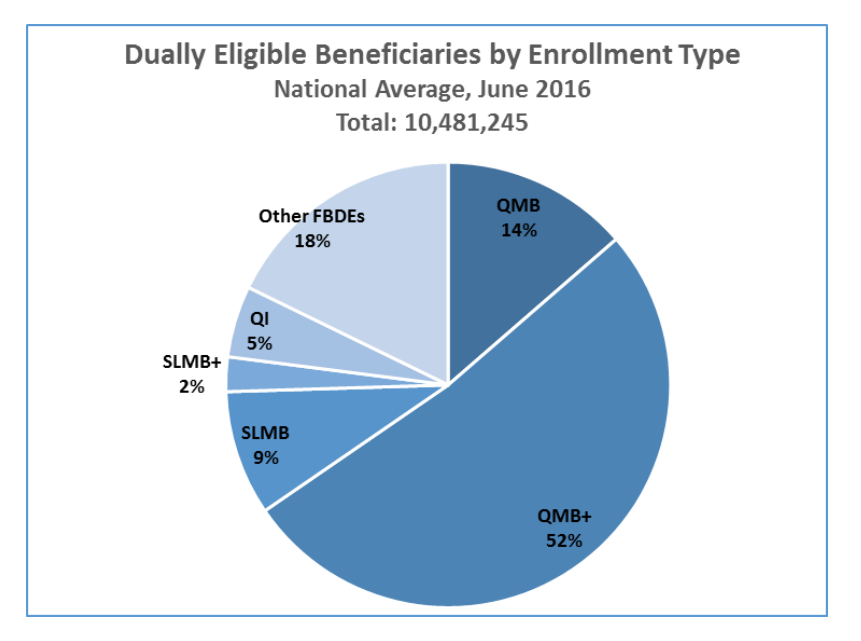

#### **Exhibit 2. Example of the Percentage of Each Type of dually eligible beneficiary Nationwide Compared to a Specific State**

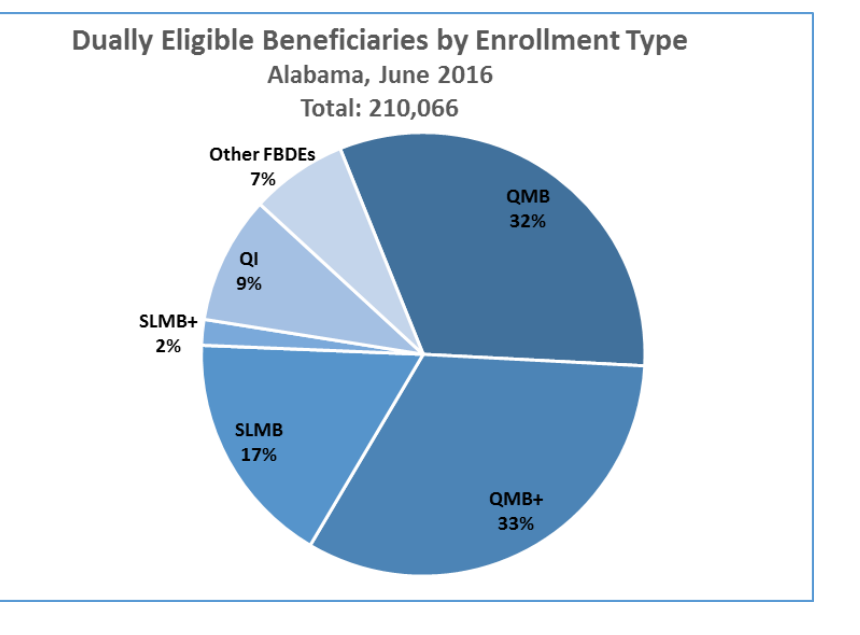

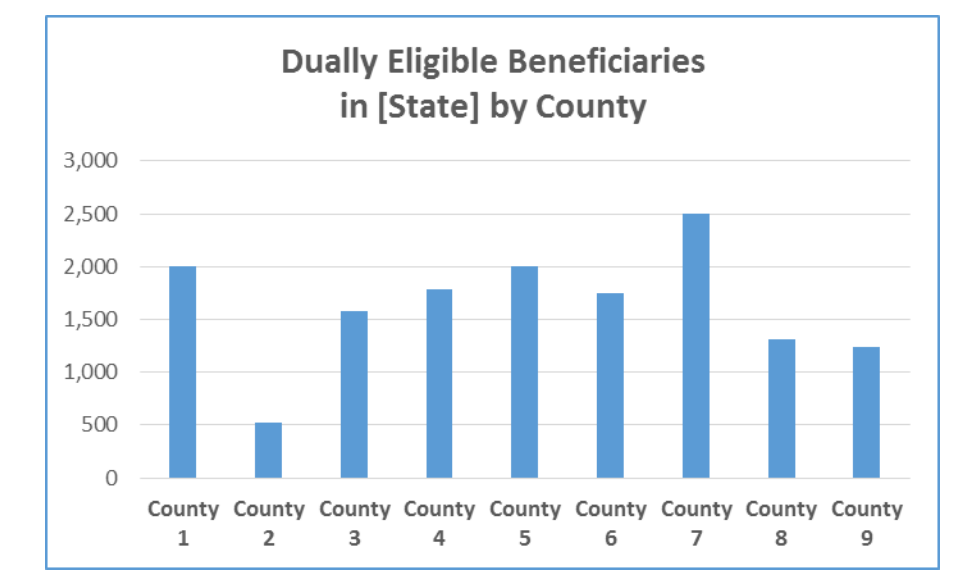

## **Exhibit 3. Example of dually eligible beneficiaries in a State by County**

## <span id="page-6-1"></span>**Data Source: Medicare-Medicaid Linked Enrollee Analytic Data Source (MMLEADS) Public Use File (PUF)**

- **File Name and Location:** *"Medicare-Medicaid Linked Enrollee Analytic Data Source (MMLEADS), Version (Number) Public Use File (Year – Year) – EXCEL"* [\(https://www.cms.gov/Medicare-Medicaid-Coordination/Medicare-and-Medicaid-Coordination/Medicare-Medicaid-](https://www.cms.gov/Medicare-Medicaid-Coordination/Medicare-and-Medicaid-Coordination/Medicare-Medicaid-Coordination-Office/Analytics.html)[Coordination-Office/Analytics.html\)](https://www.cms.gov/Medicare-Medicaid-Coordination/Medicare-and-Medicaid-Coordination/Medicare-Medicaid-Coordination-Office/Analytics.html)
- **What it Contains:** The MMLEADS-PUF contains annual state-level dually eligible beneficiaries by enrollment type, demographics, diagnostic conditions, service utilization and spending. The data in this public use file are aggregated into relatively large pre-specified categories. The file does not contain data at the individual level, and the data cannot be manipulated to show categories and comparisons other than those provided in the PUF.[3](#page-6-1) (The MMLEADS Research Identifiable File [RIF] contains data at the individual level The MMLEADS PUF also contains data on Medicare-only beneficiaries and Medicaid-only beneficiaries with disabilities in order to facilitate comparisons of those populations to dually eligible beneficiaries.
- **Why it is Useful:** To track demographic, condition prevalence, utilization, and spending by type of beneficiary in each state.
- <span id="page-6-0"></span>• **Description:** The MMLEADS-PUF provides more detailed information about Medicare and Medicaid enrollees in each state. This file offers annual demographic, enrollment, condition prevalence, utilization, and spending data at the state level for calendar years 2006 to 2012. The variables for full- and partial-benefit, Medicare-only, and Medicaid-only enrollees include: demographic characteristics; enrollment variables (e.g., original reason for Medicare or Medicaid entitlement), chronic or disabling conditions (e.g., percent of dually eligible beneficiaries with intellectual disabilities); Medicare and Medicaid utilization (e.g., Medicare and Medicaid combined readmission rates); and Medicare and Medicaid payments for services (e.g., Medicare durable medical equipment payments). **Appendix B** of this guide lists all of the variables available in each category of the MMLEADS file. Although the data include Medicare and Medicaid fee-for-service payments only, as of calendar year 2012, over 80 percent of dually eligible beneficiaries were in fee-for service for some or all of their Medicare and Medicaid benefits in that year, and therefore these tables cover the majority of dually eligible beneficiaries and the services they used during the 2006-2012 period.<sup>[4](#page-6-1)</sup>
- **Illustrative Excerpts. Exhibit 4** shows how the data in this file are organized and some of the columns, as well as the denominators used for calculating the remainder of the columns and some of the types of demographic characteristics available. **Exhibit 5** shows data on chronic condition prevalence, **Exhibit 6** shows data on service utilization for Medicare and Medicaid combined (separate Medicare and Medicaid service utilization is also available but not shown here), and **Exhibit 7** shows data on Medicare service payments (Medicaid service payments are also available but not shown here). These exhibits use the data for 2012. Separate tabs in the MMLEADS file show the same data for 2006 through 2011. See **Appendix A** of this document for useful tips on using Excel to manipulate data and create graphs and charts.

<sup>&</sup>lt;sup>3</sup> The MMLEADS Research Identifiable File (RIF) contains data at the individual level and can be used to analyze a wide variety of categories and comparisons. The MMLEADS RIF is available to CMS and to external researcher

<sup>&</sup>lt;sup>4</sup> MedPAC–MACPAC. ["Data Book: Beneficiaries Dually Eligible for Medicare and Medicaid.](https://www.macpac.gov/wp-content/uploads/2017/01/Jan18_MedPAC_MACPAC_DualsDataBook.pdf)" Exhibits 11 and 12 January 2018.

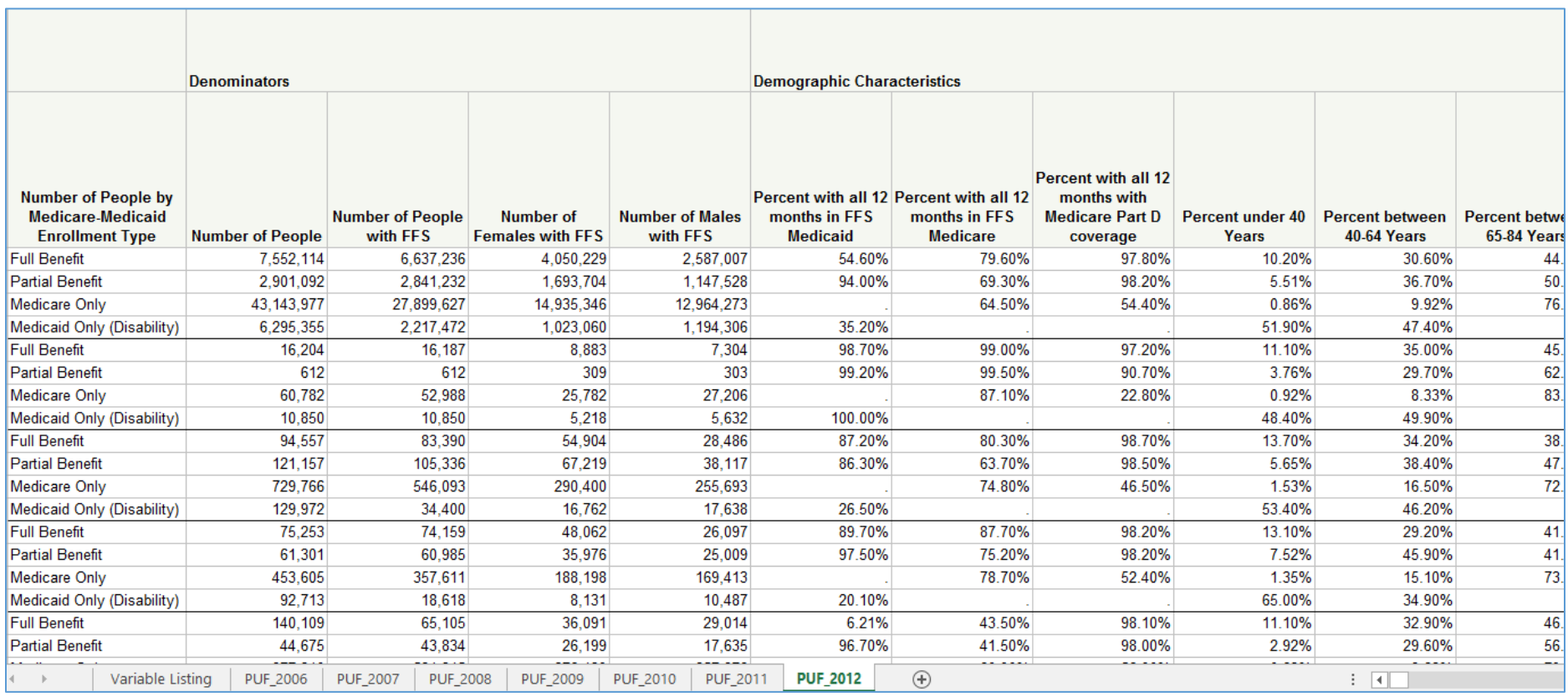

## **Exhibit 4. Medicare-Medicaid Linked Enrollee Analytic Data Source (MMLEADS), Denominators and Demographic Characteristics**

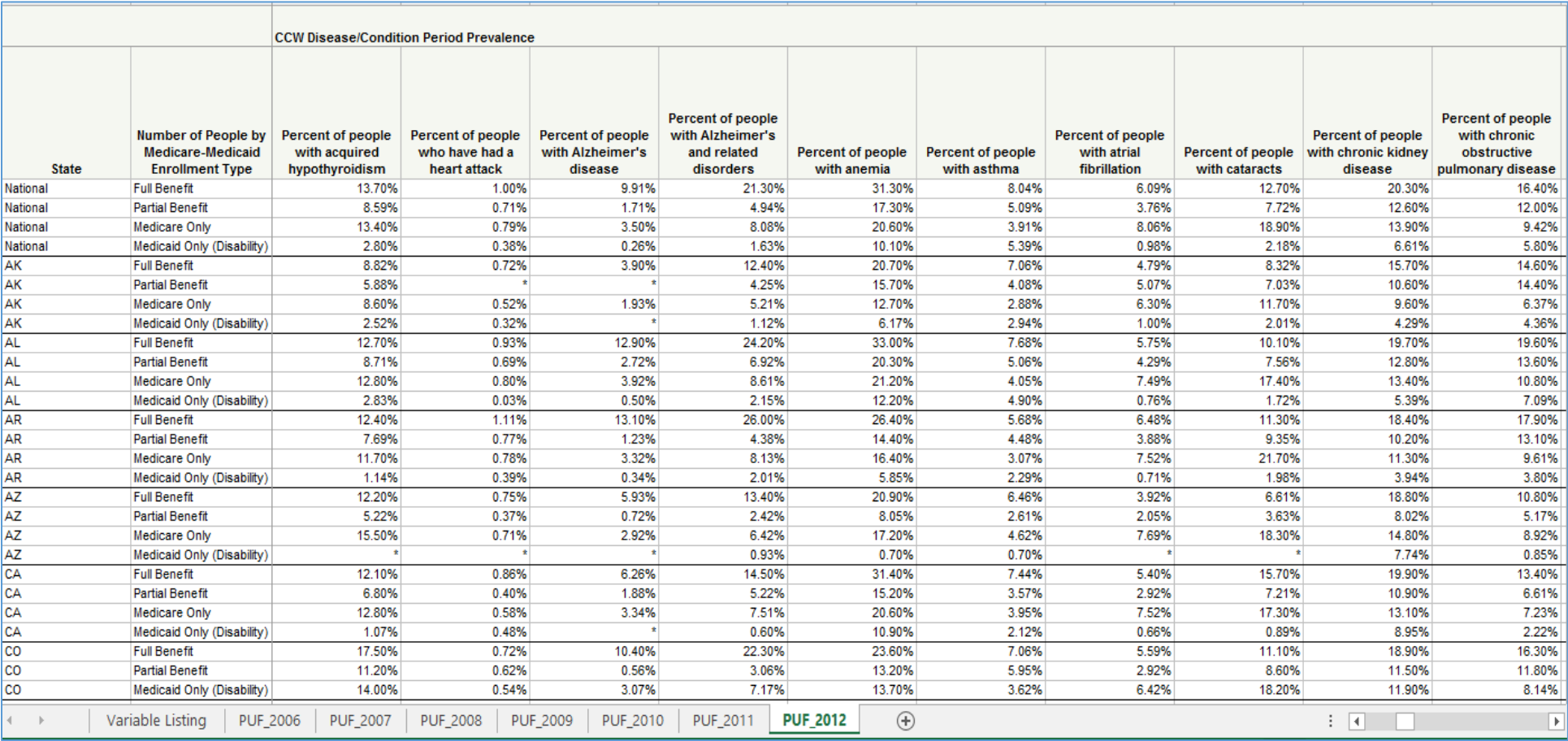

## **Exhibit 5. Medicare-Medicaid Linked Enrollee Analytic Data Source (MMLEADS), Chronic Condition Prevalence**

## **Exhibit 6. Medicare-Medicaid Linked Enrollee Analytic Data Source (MMLEADS), Service Utilization: Medicare and Medicaid Combined**

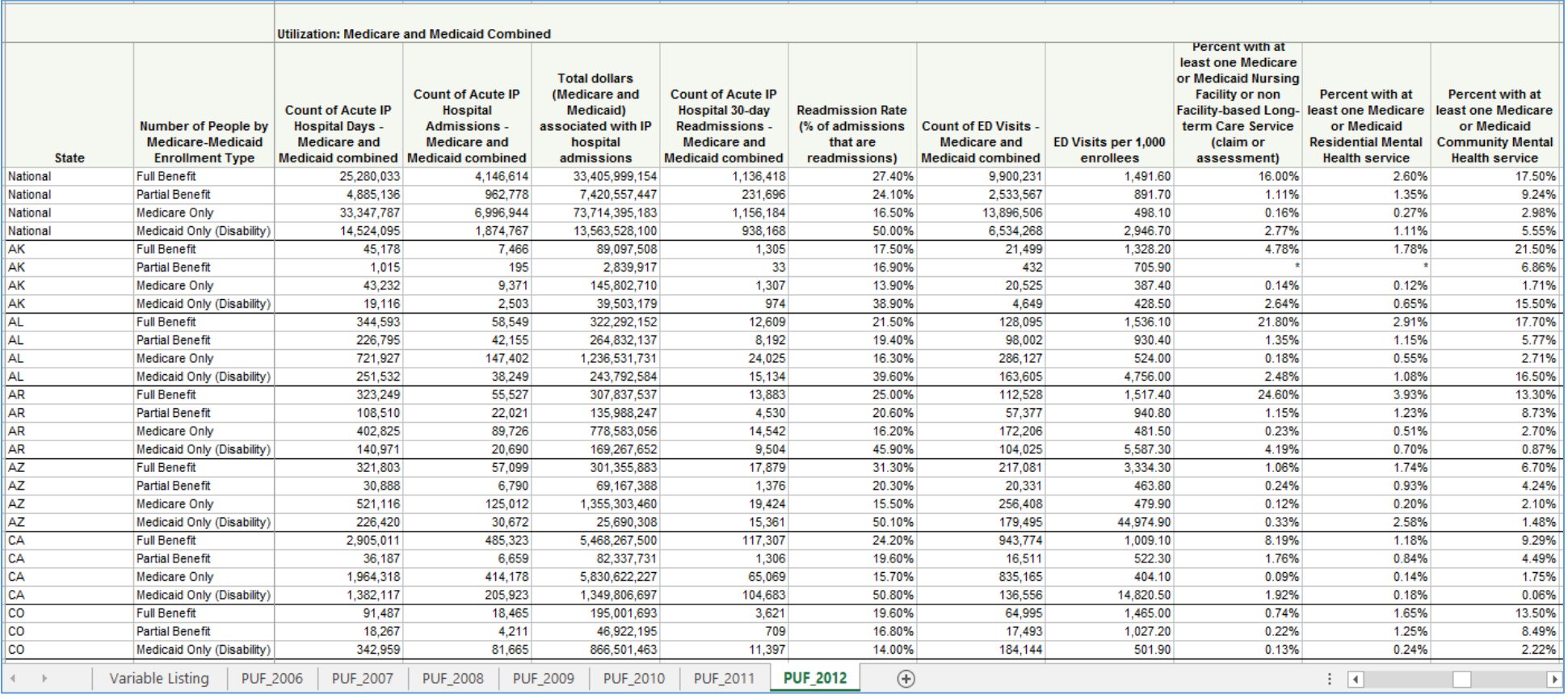

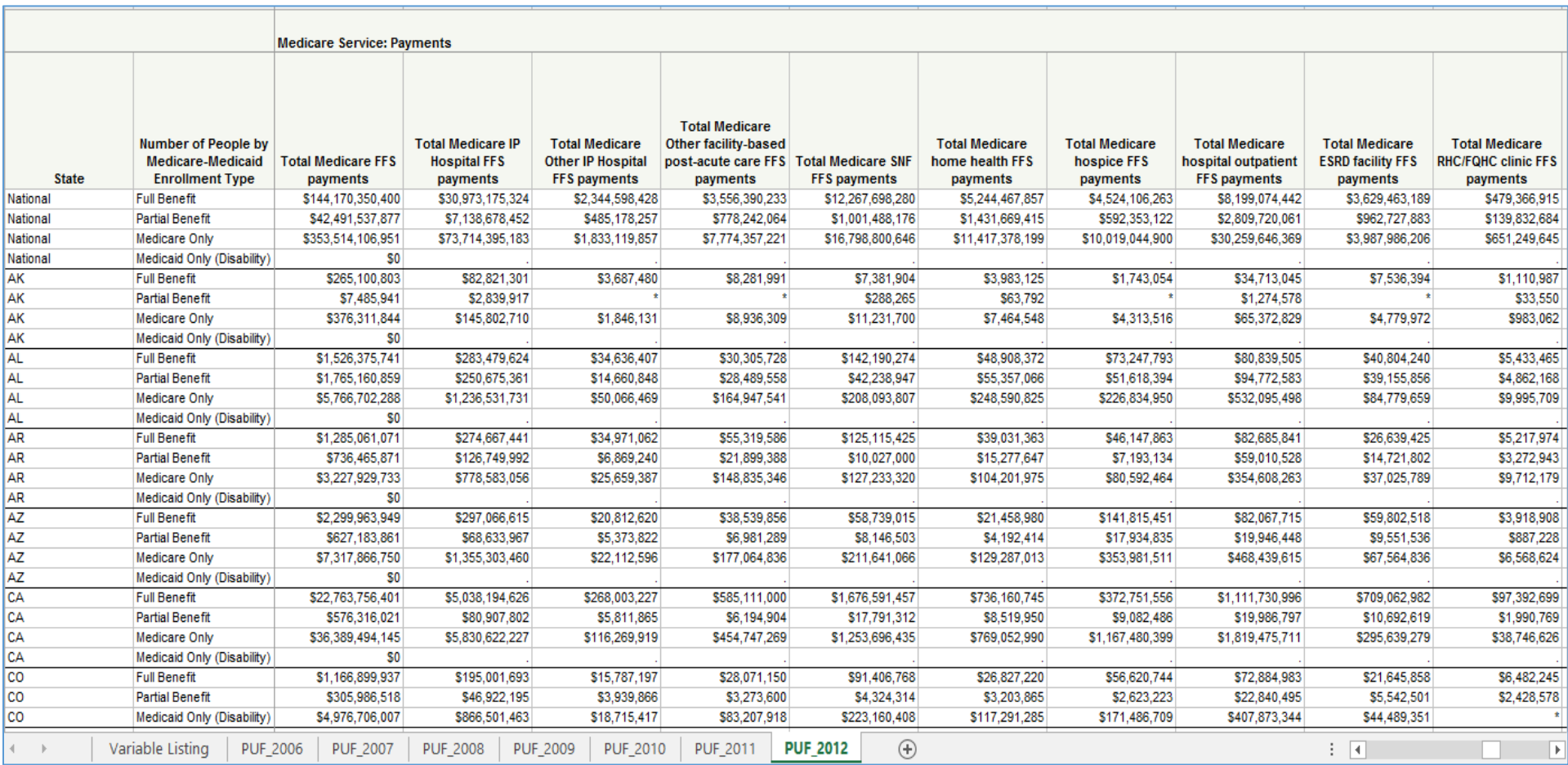

#### **Exhibit 7. Medicare-Medicaid Linked Enrollee Analytic Data Source (MMLEADS), Medicare Service Payments**

• Keep in Mind: Beneficiaries are included as dually eligible beneficiaries if they were dually eligible at any point during the year. The full versus partial status refers to the most recent month of dual eligibility. States can also find their state-specific dually eligible beneficiary State Profile that shows the demographic characteristics, utilization, condition prevalence, and spending patterns for dually eligible beneficiaries in each state, as well as nationally from 2007-2009 and 2011. See the [Medicare-Medicaid Enrollee State Profiles](https://www.cms.gov/Medicare-Medicaid-Coordination/Medicare-and-Medicaid-Coordination/Medicare-Medicaid-Coordination-Office/StateProfiles.html) for those State and National reports. They provide a good illustration of how the MMLEADS data can be shown in graphs and concise tables.

- **Using the Data:** The MMLEADS file is most useful for comparing demographics, chronic conditions, utilization patterns and payments across benefit types within states, across different states, and over time, rather than as a source of current information. We anticipate the ability to add more current years as TMSIS is fully implemented. The data are less current due to the lag in receiving Medicaid claims data and prepare those files. **Exhibits 8**, **9**, **10**, and **11** present examples of how states can utilize the disparate information in the file.
	- o **Chronic Condition Prevalence:** Users may select a state, and select a specific chronic condition and make a bar chart by enrollment type. States may also compare these numbers to other years, states, or conditions. As an example, **Exhibit 8** shows the percentage of people nationwide with a chronic condition of Alzheimer's disease by enrollment type compared to a specific state.
	- o **Medicare or Medicaid Utilization:** Users may select a state and service utilization type and create a bar chart by enrollment type. States could also compare these numbers to other years, to other states, or to other service use types. As an example, **Exhibit 9** shows the percentage of people in fee-for-service Medicare nationwide who use Durable Medical Equipment by enrollment type compared to a specific state.

#### **Exhibit 8. Example of the Percent of Enrollees with a Chronic Condition, by Enrollment Type Nationwide vs a Specific State**

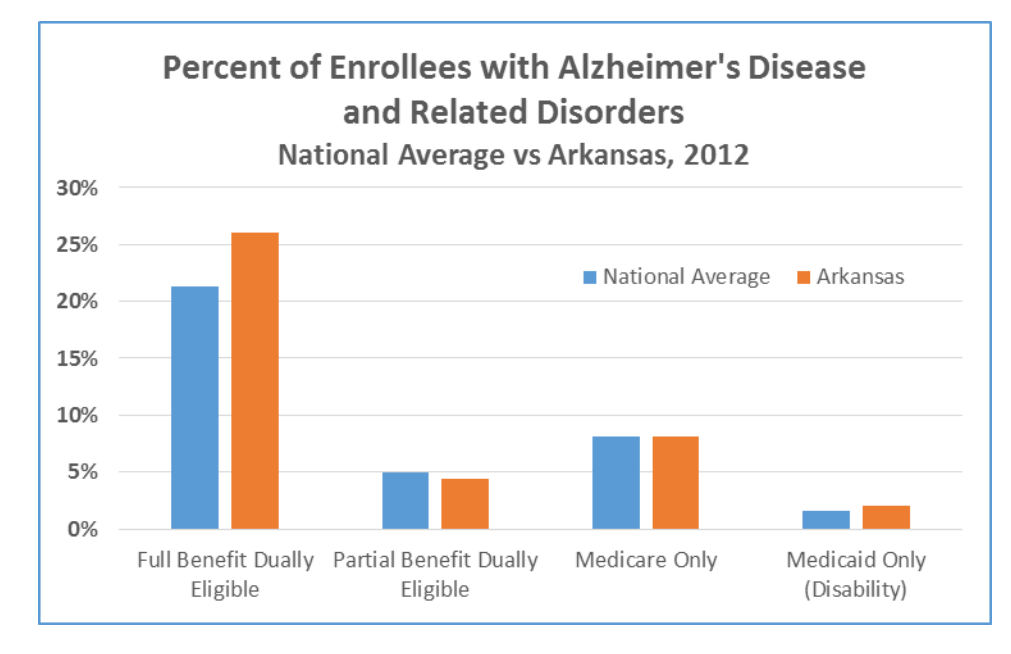

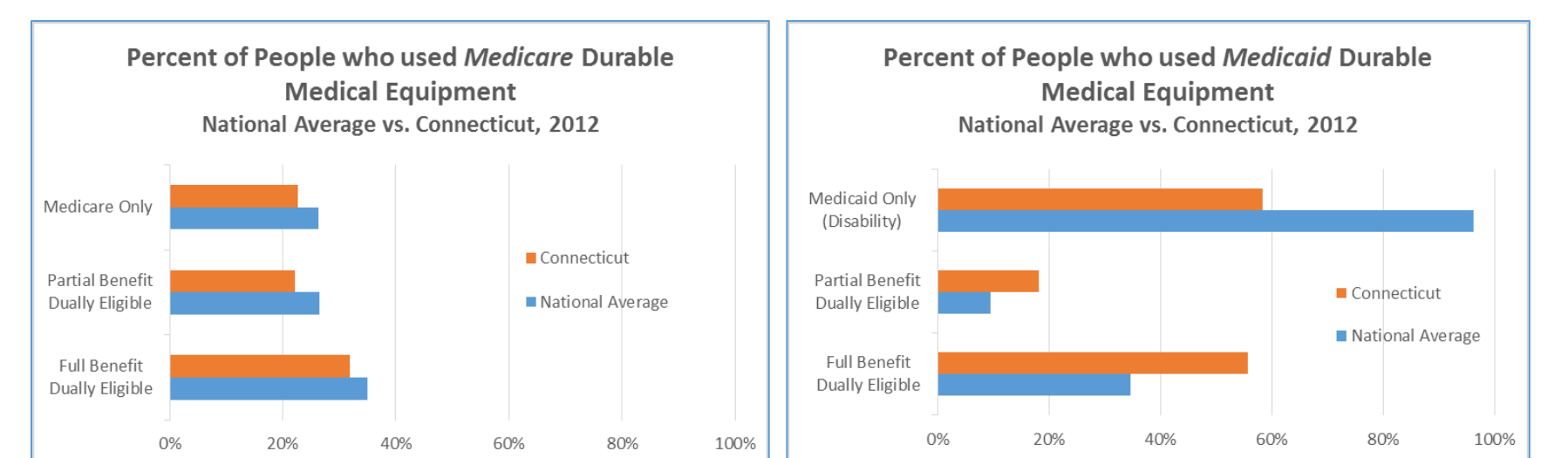

**Exhibit 9. Example of the Percent of People who used Medicare and Medicaid Durable Medical Equipment, by Enrollment Type Nationwide vs a Specific State**

- o **Medicare and Medicaid Combined Service Utilization:** Users may select a state, and then select the utilization data to compare, and make a bar chart by enrollment type. States could also compare these numbers to other years, to other states, or to other utilization types. For example, **Exhibit 10** shows the percentage of people with at least one Medicare or Medicaid Nursing Facility or other Long-Term Care Service, by enrollment type compared to a specific state.
- o **Medicare or Medicaid Service Use Payments:** Users may select a state, and then select the payment data to compare, and make a table or chart. States can calculate the percentage of each service type payment compared to the total Medicare or Medicaid payment amount in their state. **Exhibit 11** shows the distribution of Medicare payments for full benefit dually eligible beneficiaries nationally and for a specific state in the form of pie charts.

**Exhibit 10. Example of the Percent of Enrollees with at Least One Medicare or Medicaid Nursing Facility or Other Long-Term Care Service, by Enrollment Type Nationwide vs a Specific State**

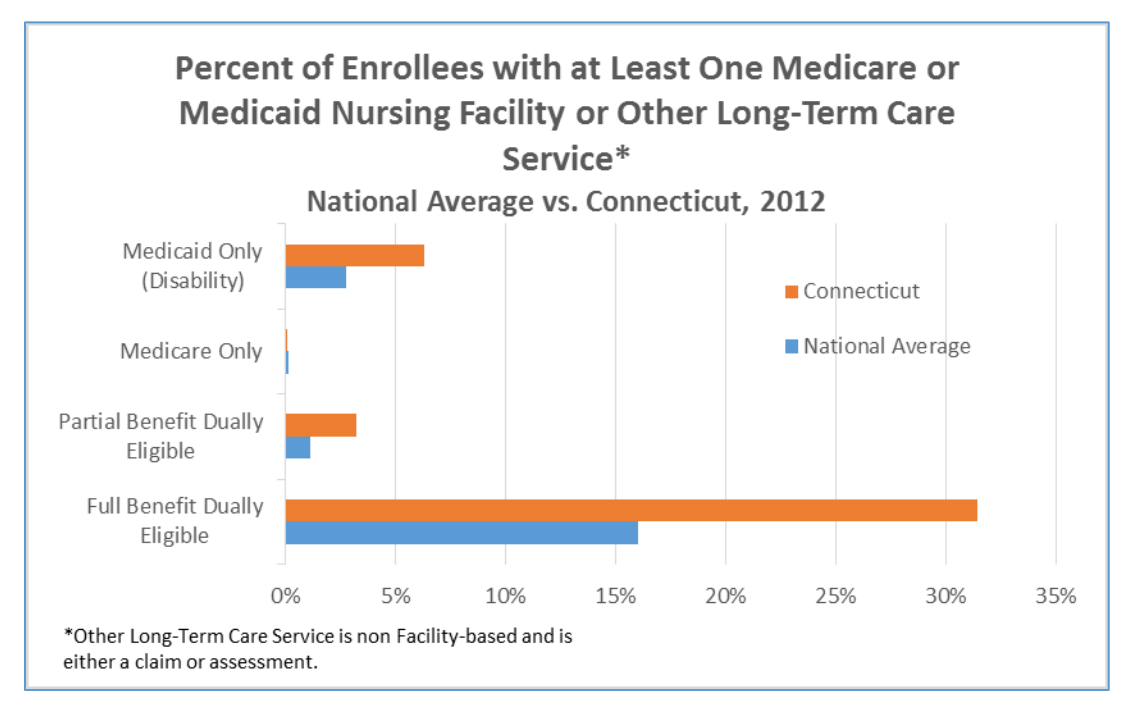

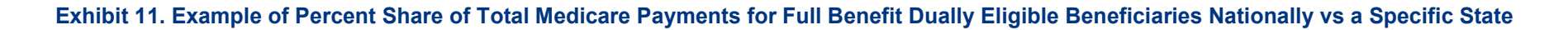

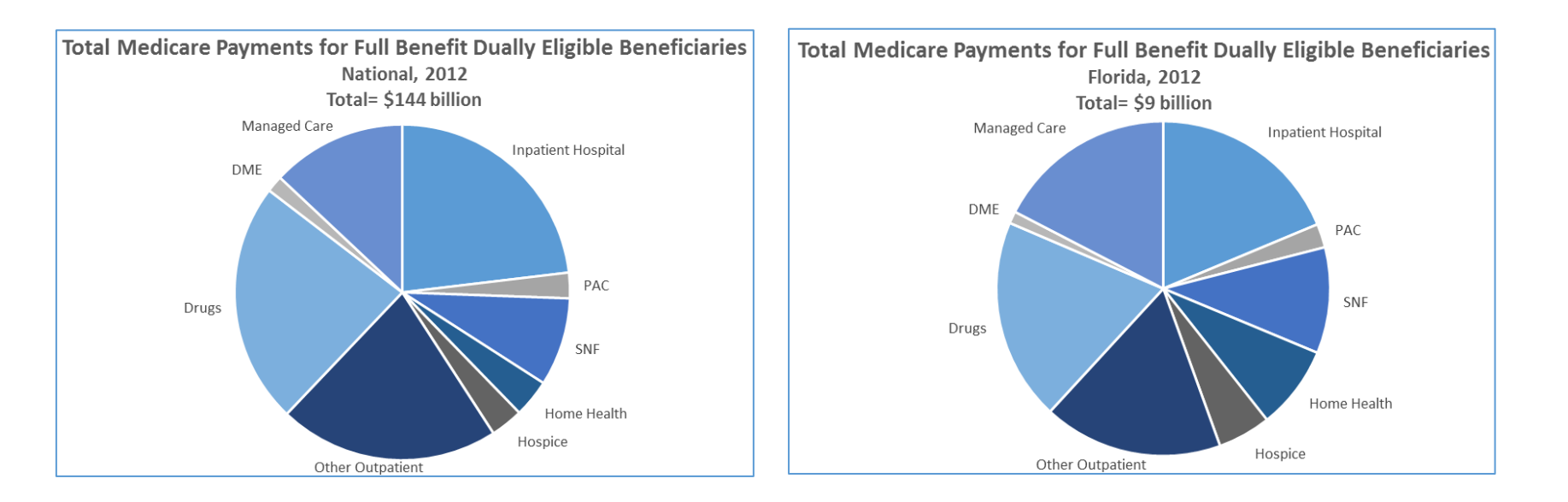

#### **Data Source: National and State-Level Trends Data**

- **File Name and Location:** *"National and State-level Trends (Year Year Data)"* [\(https://www.cms.gov/Medicare-Medicaid-](https://www.cms.gov/Medicare-Medicaid-Coordination/Medicare-and-Medicaid-Coordination/Medicare-Medicaid-Coordination-Office/Analytics.html)[Coordination/Medicare-and-Medicaid-Coordination/Medicare-Medicaid-Coordination-Office/Analytics.html\)](https://www.cms.gov/Medicare-Medicaid-Coordination/Medicare-and-Medicaid-Coordination/Medicare-Medicaid-Coordination-Office/Analytics.html)
- What it Contains: The national and state-level trends data contain annual dually eligible beneficiary characteristics by coverage type, national utilization, and cost-sharing data.
- **Why it is Useful:** To track demographic and coverage type enrollment changes and trends over time in each state.
- **Description:** These data provide detailed population characteristics by coverage type at the state level. This file includes the reason for an enrollee's original Medicare entitlement, Medicare coverage type (managed care, fee-for-service, mixed coverage), Medicaid coverage type (comprehensive managed care, all fee-for-service only, mixed of fee-for-service only and limited managed care only, other mixed coverage), and race. The tabs give detailed information about these variables by coverage type, which includes full duals, QMB-only, partial duals, Medicareonly, and Medicaid-only with disability). Each tab provides state-level data for these variables. At the national level, the Table 1 tab also contains other variables (age and sex) for dually eligible beneficiaries and Medicare-only beneficiaries (see **Exhibit 12** below). The columns in each tab show the percentage of each type of beneficiary as a percentage of the population within a given year, and calculates the percent change in enrollment in each of these variables each year and over time (from 2006 to 2011).
- <span id="page-15-0"></span>• **Illustrative Excerpts.** The Table 1 tab (**Exhibit 12**) shows Medicare and Medicaid enrollment by general characteristics. (The Table 2 tab, not shown here, shows more details about these characteristics.) **Exhibit 13** shows some of the enrollment characteristics available in the state tabs, which include the reason for original entitlement to Medicare (not shown here), Medicare coverage type, Medicaid coverage type, and race broken down by coverage type. The National and State Level Trends Data file also includes national-level data on utilization, cost sharing and coverage trajectories (tracking the beneficiaries that enrolled in 2006 over time) from 2006 to 2011. To locate the tabs with this data, scroll down to the bottom of the "Overview" tab to find the links, or scroll to the end of the tabs. The Table 3 tab (**Exhibit 14**) provides fee-for-service utilization data by type of service for dually eligible beneficiaries compared to other Medicare and Medicaid beneficiaries by coverage type. The tabs labeled Table 5A-5E (**Exhibit 15**) include data on coverage trajectories with a tab for each coverage type and shows the number of beneficiaries with one or more months of coverage, the average number of months per enrollee, and the average number of switches within dual status from 2006-2011. The tabs labeled Tables 6A-6E provide monthly coverage trajectories. See **Appendix A** of this document for useful tips on using Excel to manipulate data and create graphs and charts.

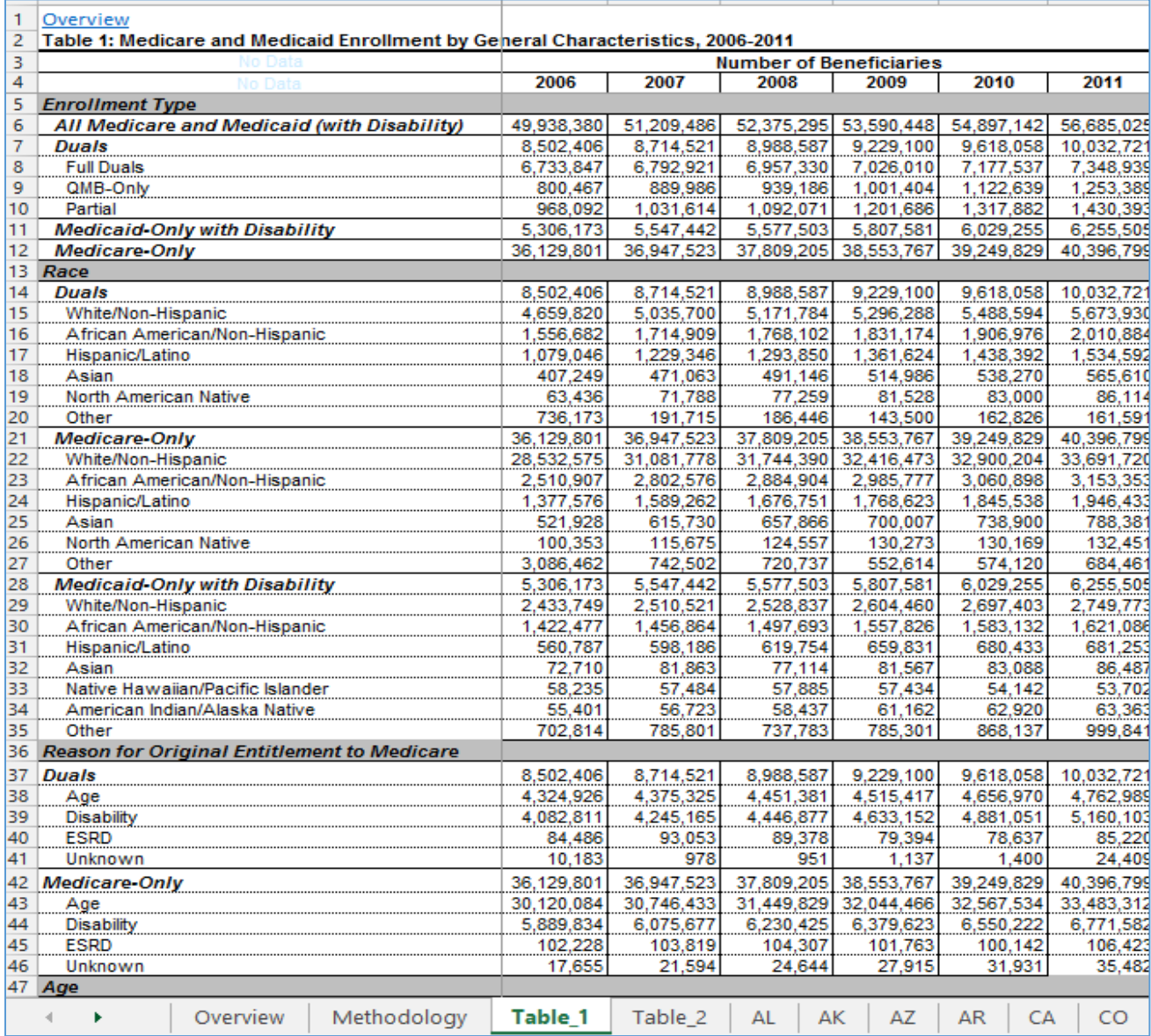

# **Exhibit 12: National-and-State Level-Trends Data, Medicare and Medicaid Enrollment by General Characteristics**

## **Exhibit 12 continued**

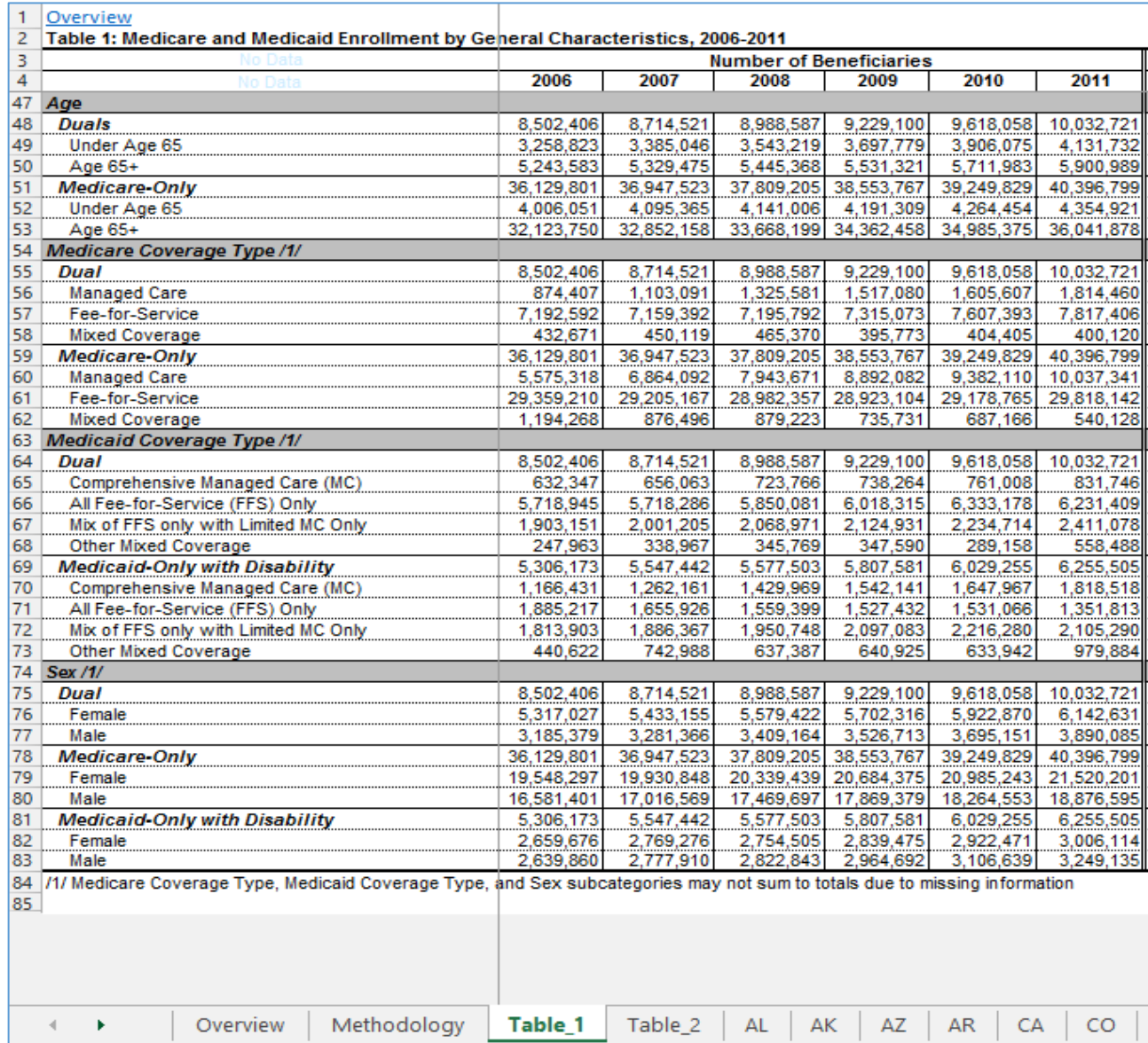

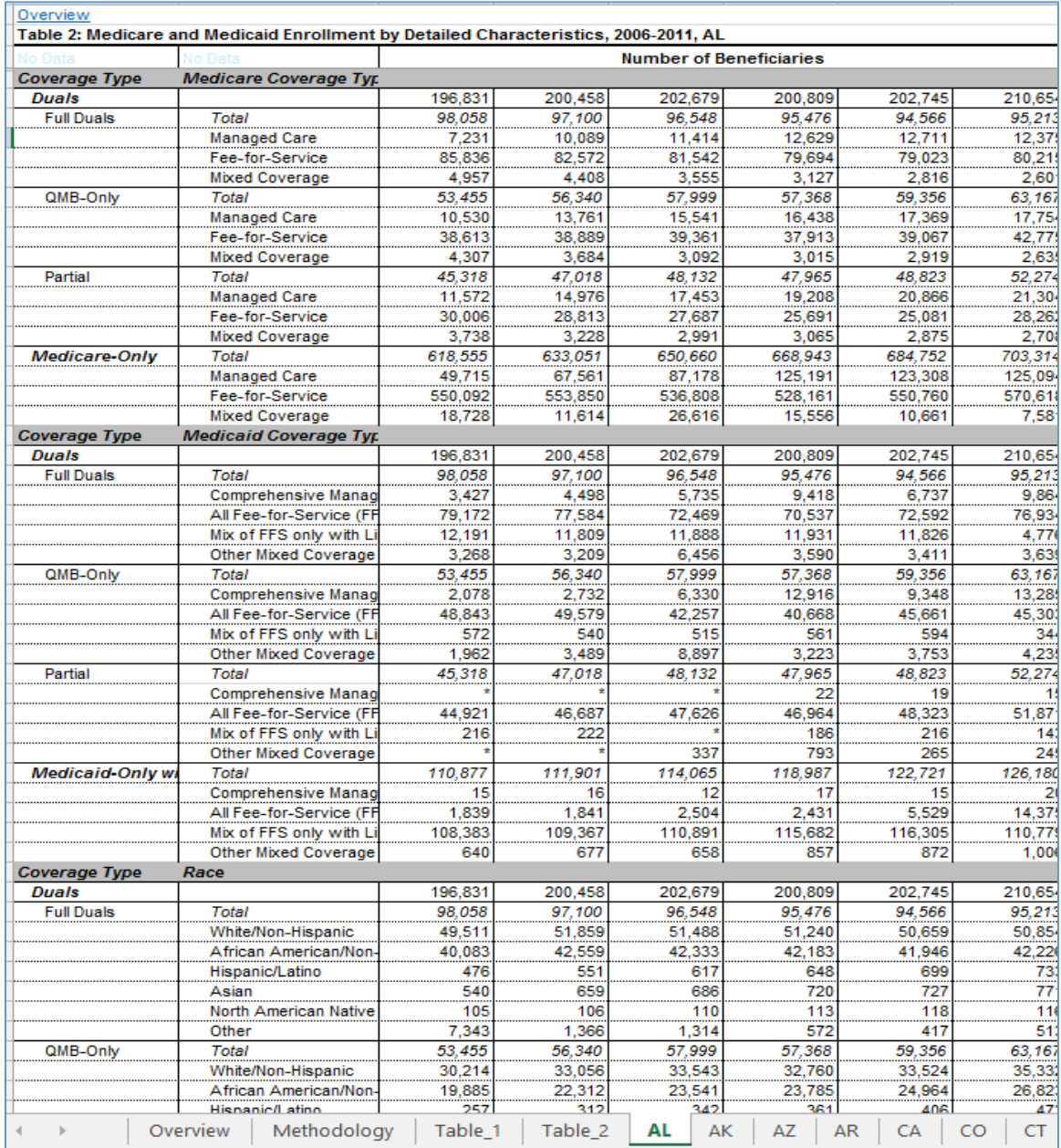

## **Exhibit 13. National and State Level Trends Data Report, Detailed Characteristics, State Ta**

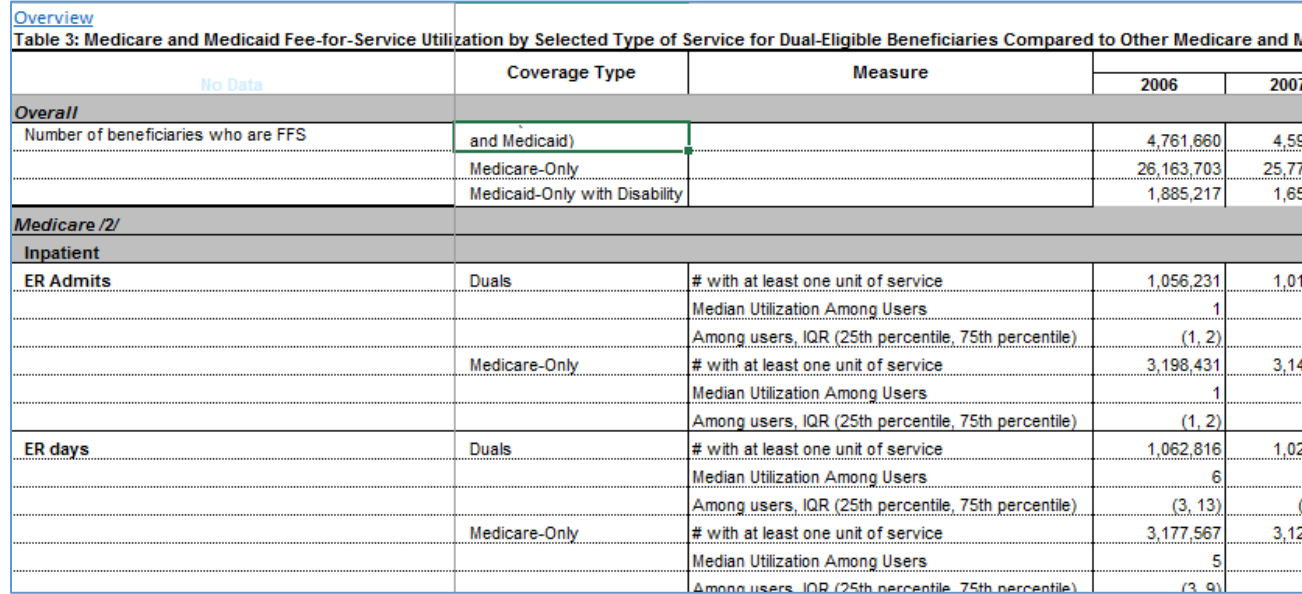

#### **Exhibit 14. National and State Level Trends Data, Table 3, Utilization Tab**

## **Exhibit 15. National and State Level Trends Data, Table 5A, Coverage Trajectories for 2006 Full-Benefit Dual Enrollees Tab**

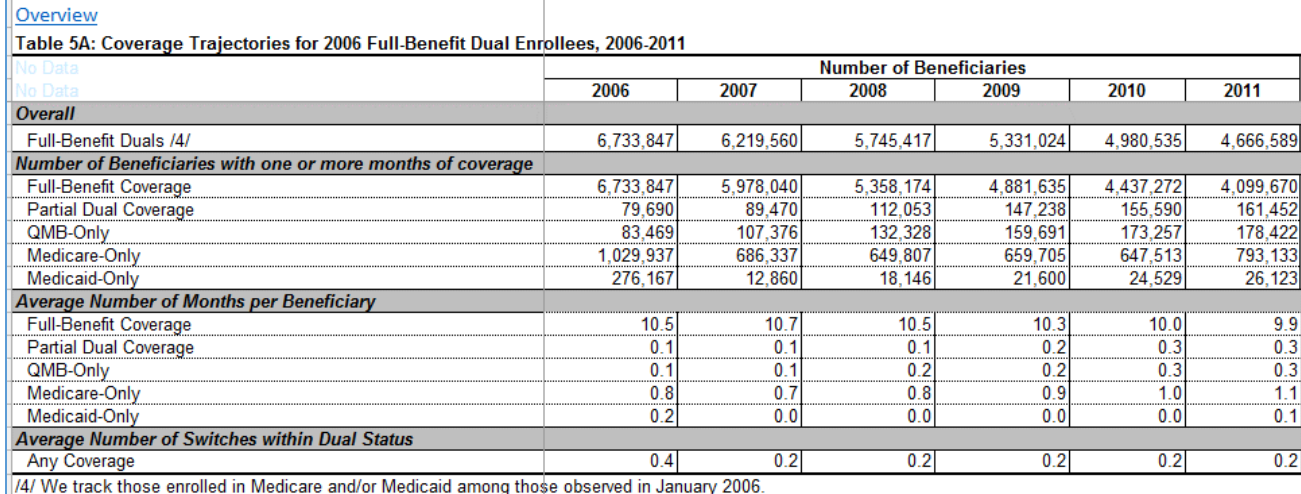

- **Using the Data:** States can use the National and State Level Trends Data to show trends in the characteristics of the Medicare and Medicaid populations in their state for the time periods covered in these tables. If they need to show more recent trends, states are can use their own state data, if available. The following are a few examples of the trend data that states can extract from these files.
	- o **Enrollment by Coverage Type:** For each coverage type (e.g., Full Duals, Partial Duals) find the total enrollment number of beneficiaries (Columns C through H) and create a stacked bar chart to show the enrollment over time. See **Exhibit 16** comparing nationwide enrollment to a state's enrollment. You can also see the percentage change in enrollment using the "change over entire period" column (Column T) and create a bar chart to show the percent enrollment growth or decline in each type. States can also create more detailed bar charts for each variable within each coverage type, such enrollment in Medicare and Medicaid by coverage type over time (see **Exhibit 17** using nationwide enrollment as a comparison for a specific state).

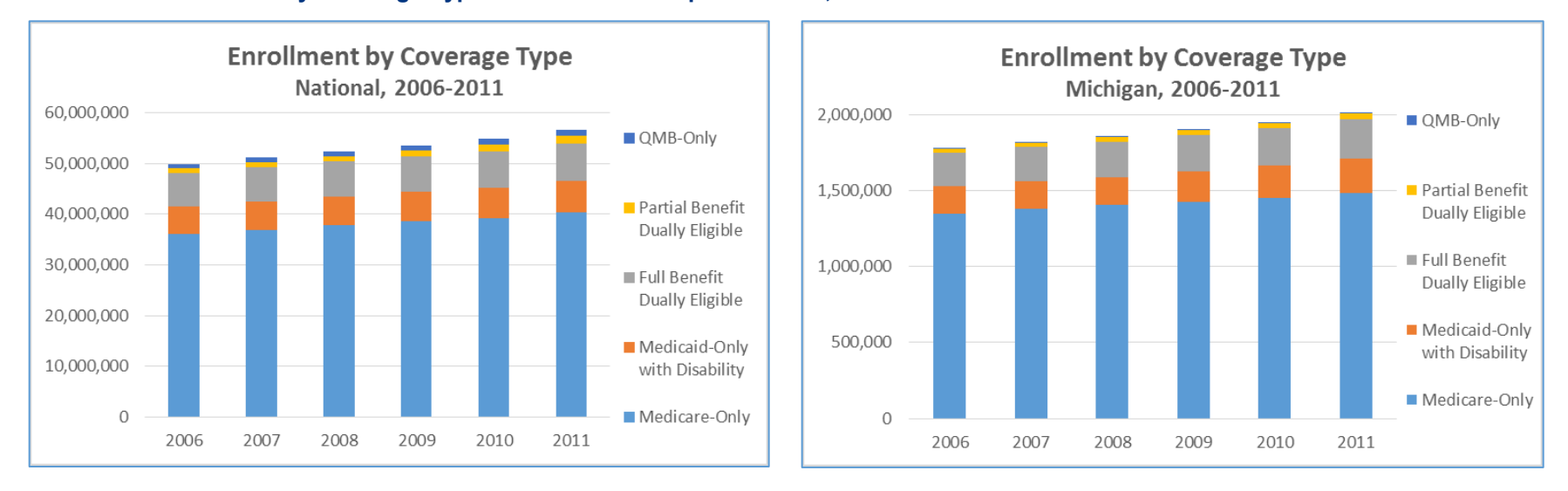

#### **Exhibit 16. Enrollment by Coverage Type Nationwide vs a Specific State, from 2006-2011**

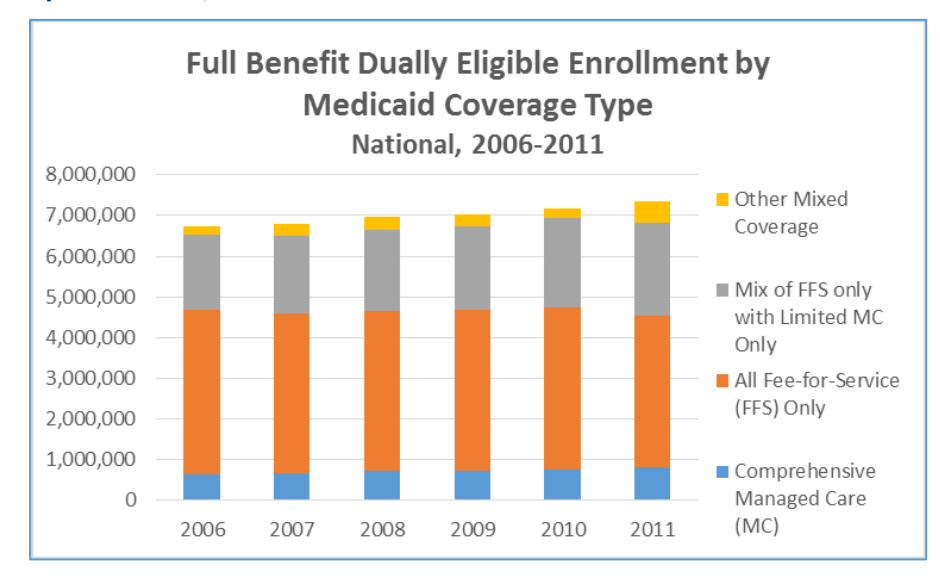

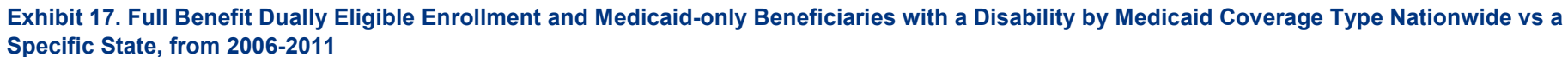

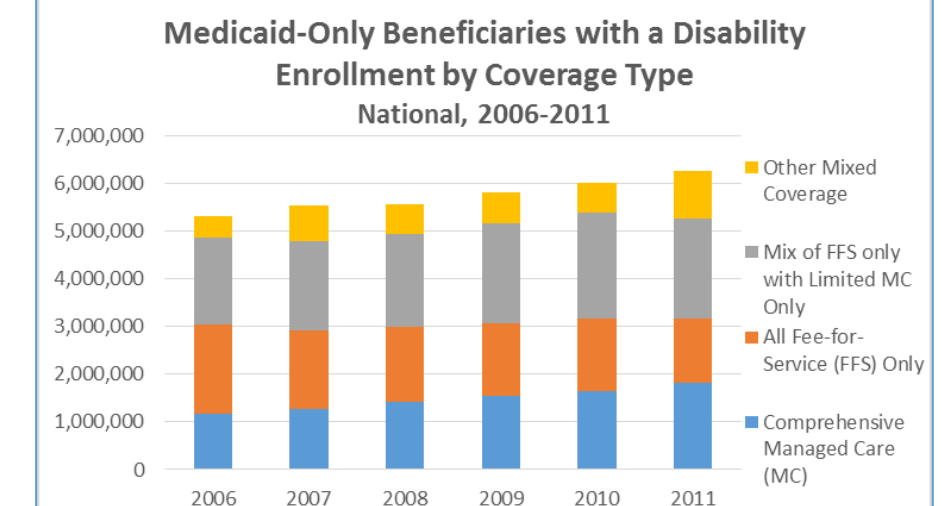

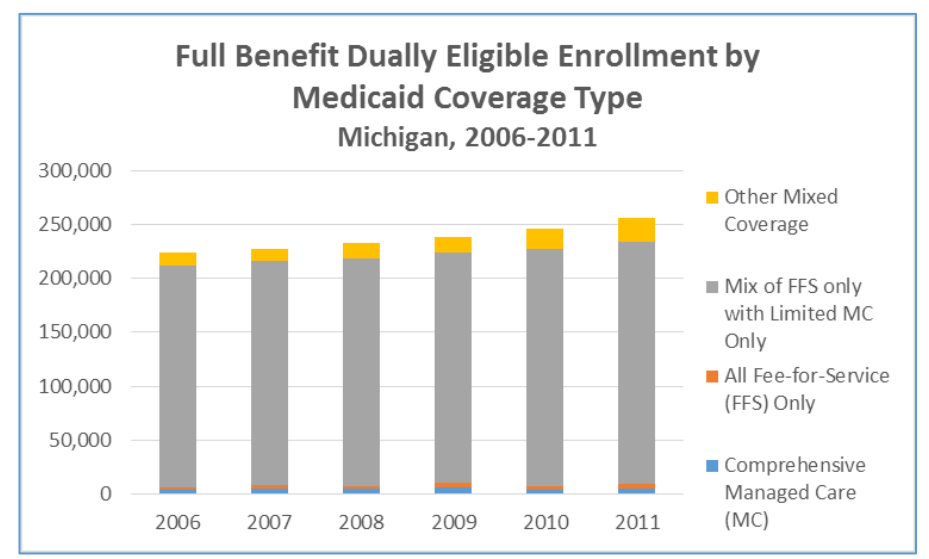

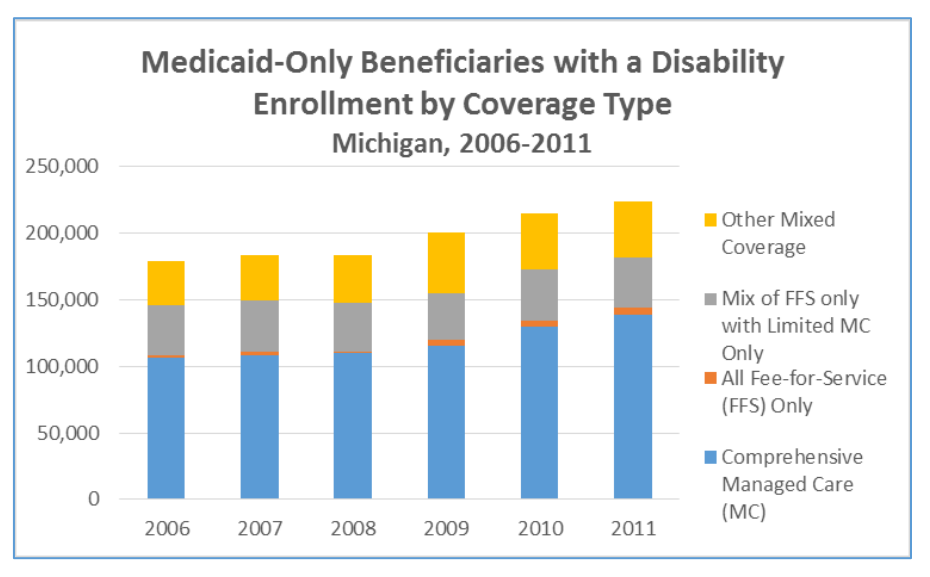

# Data Source: All State/County-Level Profiles

- **File Name and Location:** *"All State/County-Level Profiles (Year Data)"* [https://www.cms.gov/Medicare-Medicaid-Coordination/Medicare-and-](https://www.cms.gov/Medicare-Medicaid-Coordination/Medicare-and-Medicaid-Coordination/Medicare-Medicaid-Coordination-Office/Analytics.html)[Medicaid-Coordination/Medicare-Medicaid-Coordination-Office/Analytics.html](https://www.cms.gov/Medicare-Medicaid-Coordination/Medicare-and-Medicaid-Coordination/Medicare-Medicaid-Coordination-Office/Analytics.html)
- What it Contains: State and County-level enrollment by enrollment type, age, race, gender, ESRD status, type of Medicare and/or Medicaid coverage, and Medicare and Medicaid Spending.
- **Why it is Useful:** To identify detailed and specific enrollment information about the dual eligibles in each state and county by their demographic makeup, coverage and aggregated spending within each variable.
- <span id="page-22-0"></span>• **Description:** Unlike the other files in this guide that shows different variables by just enrollment type, the unique aspect of the All State/County-Level Profiles is that it shows all of the enrollment data across every variable. For example, instead of just identifying the number of duals who are female in a population and the number of duals who have Medicare managed care in the same population, this file shows the number of duals who are female *and* have Medicare managed care in the population, not just the total for each variable. This means users can find specific subcategories of data within the other variables at the county level, as well as at the state level. States can easily find a breakdown of the types of duals in each county, and within each enrollment type, states can find the number of enrollees by their age, race, gender, ESRD status, the percentage in each of these groups by their type of Medicare and/or Medicaid coverage, as well as all of their Medicare and Medicaid spending. Coverage types include Medicare Fee-for-Service, Medicare Managed Care, Mixed Medicare Coverage, Medicaid Fee-for-Service, Medicaid Comprehensive Managed Care, and Mixed Medicare Coverage. States can filter by subgroups of demographic or coverage information in each county and identify Medicare Fee-for-Service, Medicare Managed Care, Medicare Part D, Medicaid Fee-for-Service, Medicaid Comprehensive Managed Care, Medicaid PCCM, and Medicare and Medicaid PBPM spending in each subpopulation. **Exhibit 18** shows what the file looks like. For similar cross tabular data at the state level, as well as other information such as Long Term Services and Supports use by coverage type, demographic information and spending, see the [Medicare-Medicaid Enrollee Profiles.](https://www.cms.gov/Medicare-Medicaid-Coordination/Medicare-and-Medicaid-Coordination/Medicare-Medicaid-Coordination-Office/StateProfiles.html)

| <b>State</b> | <b>County</b> | <b>Enrollment</b><br>Type | Age                 | Race            |            | <b>Gender ESRD Status</b> | Number of<br><b>Beneficiaries</b> | <b>Share Duals</b><br><b>Medicare</b><br>Type - Fee for<br><b>Service</b> | <b>Share Duals</b><br><b>Medicare</b><br>Type -<br><b>Managed</b><br>Care | <b>Share Duals</b><br><b>Medicare</b><br>Type - Mix | <b>Share Duals</b><br><b>Medicaid</b><br>Type - Fee for<br><b>Service</b> | <b>Share Duals</b><br><b>Medicaid</b><br>Type - Comp<br><b>Managed</b><br>Care | <b>Share Duals</b><br><b>Medicaid</b><br>Type -<br><b>Limited</b><br><b>Managed</b> | <b>Share Duals</b><br><b>Medicaid</b><br>Type - Mix | <b>Medicare Spend</b><br>Total |               |
|--------------|---------------|---------------------------|---------------------|-----------------|------------|---------------------------|-----------------------------------|---------------------------------------------------------------------------|---------------------------------------------------------------------------|-----------------------------------------------------|---------------------------------------------------------------------------|--------------------------------------------------------------------------------|-------------------------------------------------------------------------------------|-----------------------------------------------------|--------------------------------|---------------|
| ALL          | ALL           | <b>ALL</b>                | ALL                 | <b>ALL</b>      | <b>ALL</b> | ALL                       | 113,669,275                       | 33.7%                                                                     | 11.4%                                                                     | 0.9%                                                | 15.4%                                                                     | 21.7%                                                                          | 10.5%                                                                               | 15.6%                                               |                                | 543,236,758   |
| ALL          | ALL           | ALL                       | 65 and Over         | ALL             | ALL        | <b>ALL</b>                | 44,235,878                        | 70.7%                                                                     | 26.1%                                                                     | 1.8%                                                | 8.8%                                                                      | 1.9%                                                                           | 3.0%                                                                                | 1.6%                                                |                                | 434, 157, 216 |
| ALL          | <b>ALL</b>    | ALL                       | Under <sub>65</sub> | ALL             | ALL        | ALL                       | 69,433,397                        | 10.0%                                                                     | 2.1%                                                                      | 0.4%                                                | 19.6%                                                                     | 34.3%                                                                          | 15.2%                                                                               | 24.5%                                               |                                | 109,079,542   |
| <b>ALL</b>   | ALL           | ALL                       | ALL                 | White           | ALL        | <b>ALL</b>                | 64, 188, 779                      | 47.1%                                                                     | 15.3%                                                                     | 1.0%                                                | 12.0%                                                                     | 14.7%                                                                          | 8.3%                                                                                | 10.7%                                               |                                | 404,881,327   |
| ALL          | <b>ALL</b>    | ALL                       | ALL                 | <b>Black</b>    | ALL        | ALL                       | 18.534.433                        | 20.7%                                                                     | 7.4%                                                                      | 1.0%                                                | 18.1%                                                                     | 29.7%                                                                          | 11.5%                                                                               | 22.9%                                               |                                | 71,485,864    |
| ALL          | <b>ALL</b>    | <b>ALL</b>                | ALL                 | Asian           | ALL        | <b>ALL</b>                | 3,523,468                         | 28.8%                                                                     | 11.5%                                                                     | 1.5%                                                | 13.8%                                                                     | 33.2%                                                                          | 12.0%                                                                               | 16.2%                                               |                                | 13,447,084    |
| ALL          | ALL           | <b>ALL</b>                | <b>ALL</b>          | <b>Hispanic</b> | ALL        | <b>ALL</b>                | 17,191,986                        | 13.6%                                                                     | 7.0%                                                                      | 1.0%                                                | 25.0%                                                                     | 30.7%                                                                          | 11.5%                                                                               | 20.8%                                               |                                | 44,996,491    |
| <b>ALL</b>   | <b>ALL</b>    | ALL                       | <b>ALL</b>          | North America   | ALL        | ALL                       | 1,038,290                         | 19.9%                                                                     | 2.5%                                                                      | 0.3%                                                | 27.0%                                                                     | 13.0%                                                                          | 29.3%                                                                               | 16.9%                                               |                                | 2,691,526     |
| ALL          | <b>ALL</b>    | <b>ALL</b>                | ALL                 | Other           | ALL        | ALL                       | 4,355,285                         | 7.3%                                                                      | 2.7%                                                                      | 0.2%                                                | 15.2%                                                                     | 39.1%                                                                          | 12.9%                                                                               | 24.5%                                               |                                | 3,920,058     |
| <b>ALL</b>   | ALL           | <b>ALL</b>                | <b>ALL</b>          | Unknown         | ALL        | <b>ALL</b>                | 4.837.034                         | 5.9%                                                                      | 1.2%                                                                      | 0.2%                                                | 14.4%                                                                     | 29.8%                                                                          | 24.5%                                                                               | 25.1%                                               |                                | 1,814,405     |
| <b>ALL</b>   | <b>ALL</b>    | <b>ALL</b>                | <b>ALL</b>          | ALL             | Female     | ALL                       | 63,849,118                        | 32.4%                                                                     | 11.5%                                                                     | 0.9%                                                | 17.8%                                                                     | 21.2%                                                                          | 10.2%                                                                               | 15.9%                                               |                                | 304,254,836   |
| <b>ALL</b>   | <b>ALL</b>    | AI I                      | <b>ALL</b>          | ALI             | Male       | ALI                       | 49.748.057                        | 35.4%                                                                     | 11.3%                                                                     | 0.9%                                                | 12.1%                                                                     | 22.3%                                                                          | 10.8%                                                                               | 15.2%                                               |                                | 238.981.803   |

<span id="page-23-0"></span>**Exhibit 18. All State/County-Level Profiles (2012 Data)** 

- **Keep in Mind:** The Medicare and Medicaid spending data is aggregated, and not as granular as other files in this guide, such as the MMLEADS file which may be more useful to states interested in the various service spending types in this population.There is no corresponding methodology guide for this file, but this file contains several of the same variables as th[e National Profile of Medicare-Medicaid Enrollees \(Year\) data,](https://www.cms.gov/Medicare-Medicaid-Coordination/Medicare-and-Medicaid-Coordination/Medicare-Medicaid-Coordination-Office/Analytics.html) which has a corresponding methodology guide.**[5](#page-23-0)**
- **Using the Data:** States can use this file to identify a number of variables of interest and compare within the demographic variable (i.e. males or females), or across counties (i.e. Bronx vs Queens in New York), enrollment type (i.e. Full or Partial dual eligibles), coverage type (i.e. Managed care vs. Fee-For-Service), spending (i.e. Per Member Per Month Medicare vs. Medicaid spending) growth over time, etc… to find the number of beneficiaries within specific subpopulations in their state and counties as well as across all of these different variables.
	- o **Enrollment in Medicare and Medicaid by Coverage Type in Each County.** To compare the coverage types of Medicare and Medicaid enrollees by type of dual eligible and by coverage type, filter the data by your state, and by the type of dual you are interested in, and select "ALL" for all of the other variables (i.e. age, race, ESRD status). See **Exhibit 19** for an example in a specific county compared to the state average.

 $\overline{\phantom{a}}$ 

<sup>&</sup>lt;sup>5</sup> Note that cells with fewer than 10 enrollees are represented with an asterisk (\*) in the All State/County-Level Profiles in order to preserve enrollee confidentiality. In addition, enrollment data in the profiles may be suppressed (shown with an asterisk) in some higher-values categories because total enrollment numbers in those categories contain cells with fewer than 10 enrollees.

o **Medicare and Medicaid Spending by Coverage Type in Each County.** To compare the spending amounts or percentages of Medicare and Medicaid enrollees by type of dual eligible and by coverage type, filter the data by your state, and by the type of dual you are interested in, and select "ALL" for all of the other variables (i.e. age, race, ESRD status). Scroll over the right to see all the dollar amounts. See **Exhibit 20** for an example in a specific county compared to the state average.

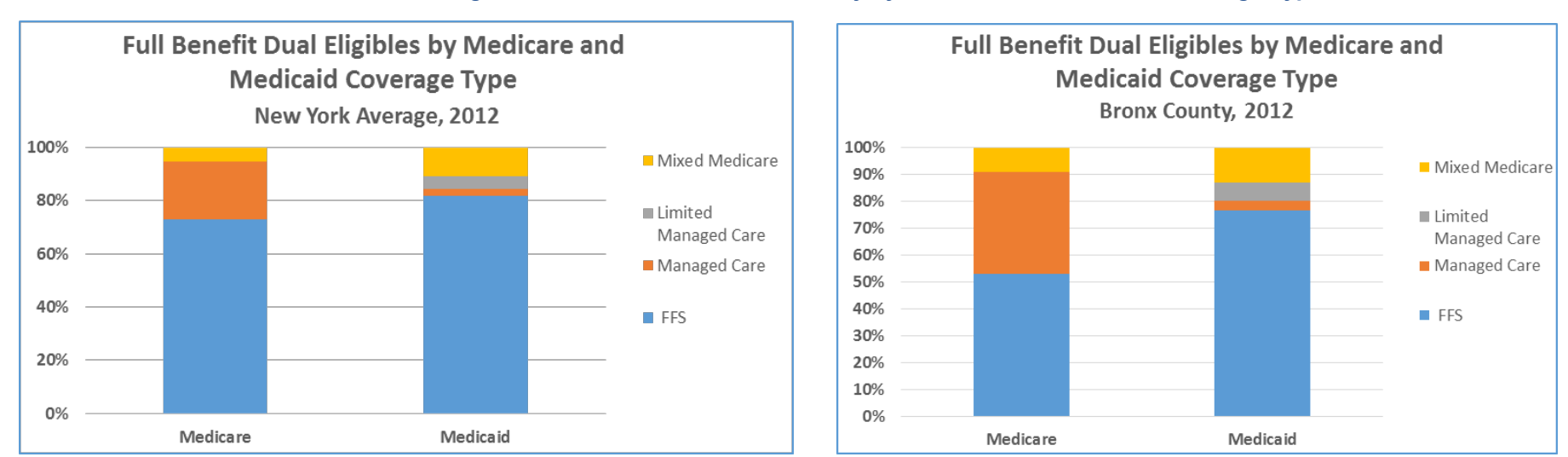

#### **Exhibit 19. Percent of Full Benefit Dual Eligibles in New York vs. Bronx County by Medicare and Medicaid Coverage Type**

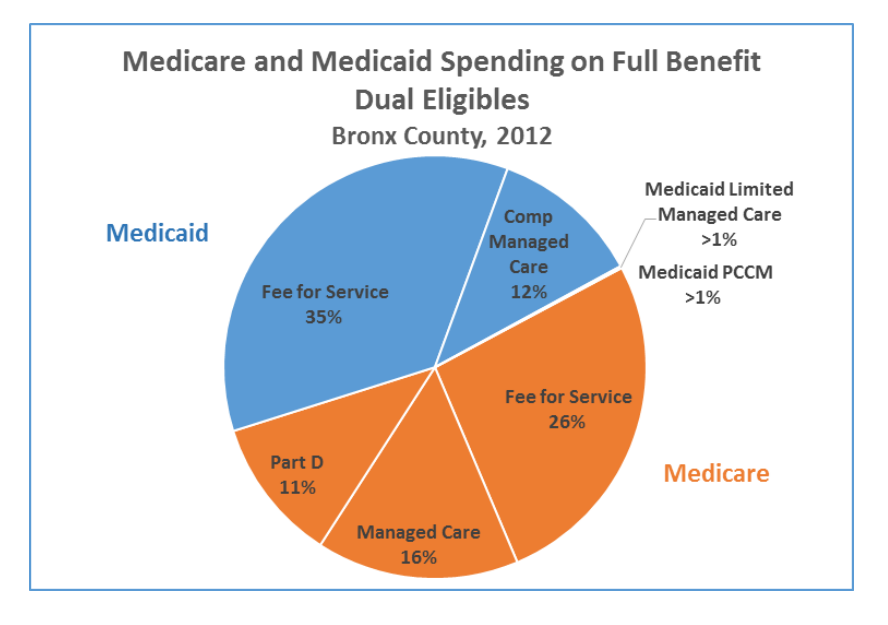

#### **Exhibit 20. Medicare and Medicaid Spending on Full Benefit Dual Eligibles in New York vs. Bronx County, 2012**

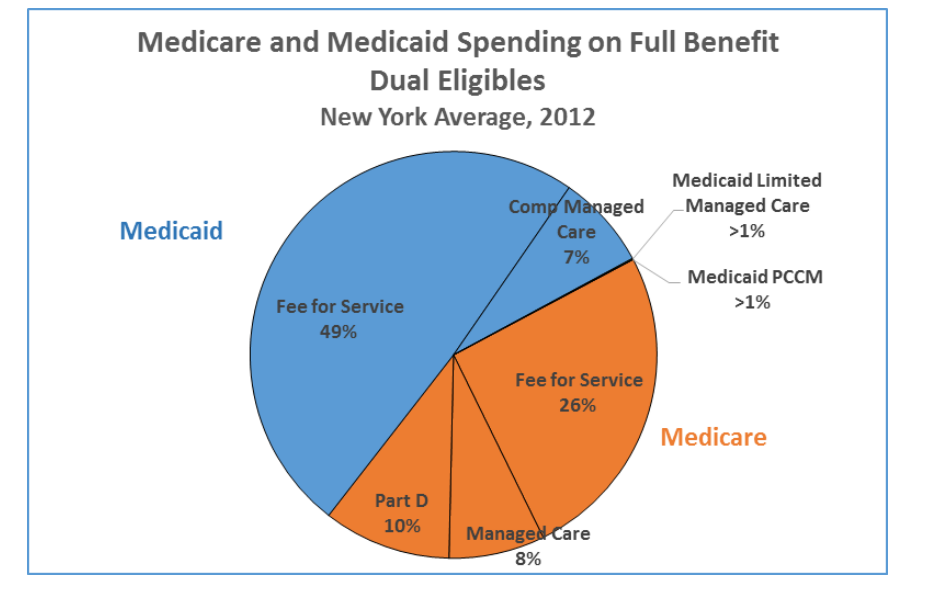

## **Data Source: Ever-Enrolled Trends Report**

- **File Name and Location:** *"Ever enrolled Trends Report Accompanying Data Tables (2006 20xx year data)"* [\(https://www.cms.gov/Medicare-](https://www.cms.gov/Medicare-Medicaid-Coordination/Medicare-and-Medicaid-Coordination/Medicare-Medicaid-Coordination-Office/Analytics.html)[Medicaid-Coordination/Medicare-and-Medicaid-Coordination/Medicare-Medicaid-Coordination-Office/Analytics.html\)](https://www.cms.gov/Medicare-Medicaid-Coordination/Medicare-and-Medicaid-Coordination/Medicare-Medicaid-Coordination-Office/Analytics.html)
- **What it Contains:** National Total of Medicare-Only and Medicare-Medicaid Dual Enrollees by Eligibility Category and Demographic **Characteristics**
- **Why it is Useful:** The Ever-Enrolled Trends Report provides the authoritative number of individuals ever dually enrolled in Medicare and Medicaid in the year prior to the current year as well as since 2006. This report also provides enrollment trends for different categories of dual enrollment and demographic variables for Medicare-Medicaid beneficiaries as well as Medicare-only beneficiaries across all years of analysis.
- Description: For a comprehensive list of enrollment data for all types of Medicare beneficiaries, use the Ever-Enrolled Trends Report Accompanying Data Tables. These tables provide annual *national* enrollment numbers for each type of Medicare beneficiary: Medicare-only, Full-Benefit Medicare-Medicaid Dual Enrollees, and Partial-Benefit Medicare-Medicaid Dual Enrollees. The tables also show the percentages within those groups by demographic category (age, race, ethnicity, sex), and by eligibility status (QMB, SLMB, QMB+, SLMB+ etc.), original reason for Medicare entitlement, and current Medicare status). The file provides a tab for each calendar year since 2006. CMS also provides an accompanying data analysis brief that highlights trends in the data. **Exhibit 21** is an example table.
- **Keep in Mind:** This report does not include state-level data. All data is at the national level. The enrollment numbers count beneficiaries who were ever-enrolled (cumulative) at any point in time during the calendar year. Among individuals qualifying as being ever-dually enrolled in Medicare and Medicaid in the year, Full- and Partial-benefit assignments are made according to a beneficiary's most recent dual eligibility status.
- **Using the Data:** The Ten-Year Ever-Enrolled Trends Report offers numerous opportunities to analyze subsections of the population by age, demographic category, and eligibility and to compare dual enrollees over time and across types to identify trends and plan for future integrated care needs. The following are examples of ways to use and find the data.
	- o **Enrollment growth by type of dually eligible beneficiary:** Create a table of total enrollment for each type of dually eligible beneficiary by calendar year. Calculate the percent increase from year-to-year and show the results on a bar chart. See **Exhibit 22** for an example of the enrollment growth percentages by type of dual enrollee.
	- o **Percentage of enrollees in each age or eligibility category:** The Ever-Enrolled Trends Report already calculates the percentage of enrollees in each age and eligibility category. Search across dually eligible beneficiary types or across years to look for national trends to find specific percentages.

# **Exhibit 21. Ever-Enrolled Trends Report**

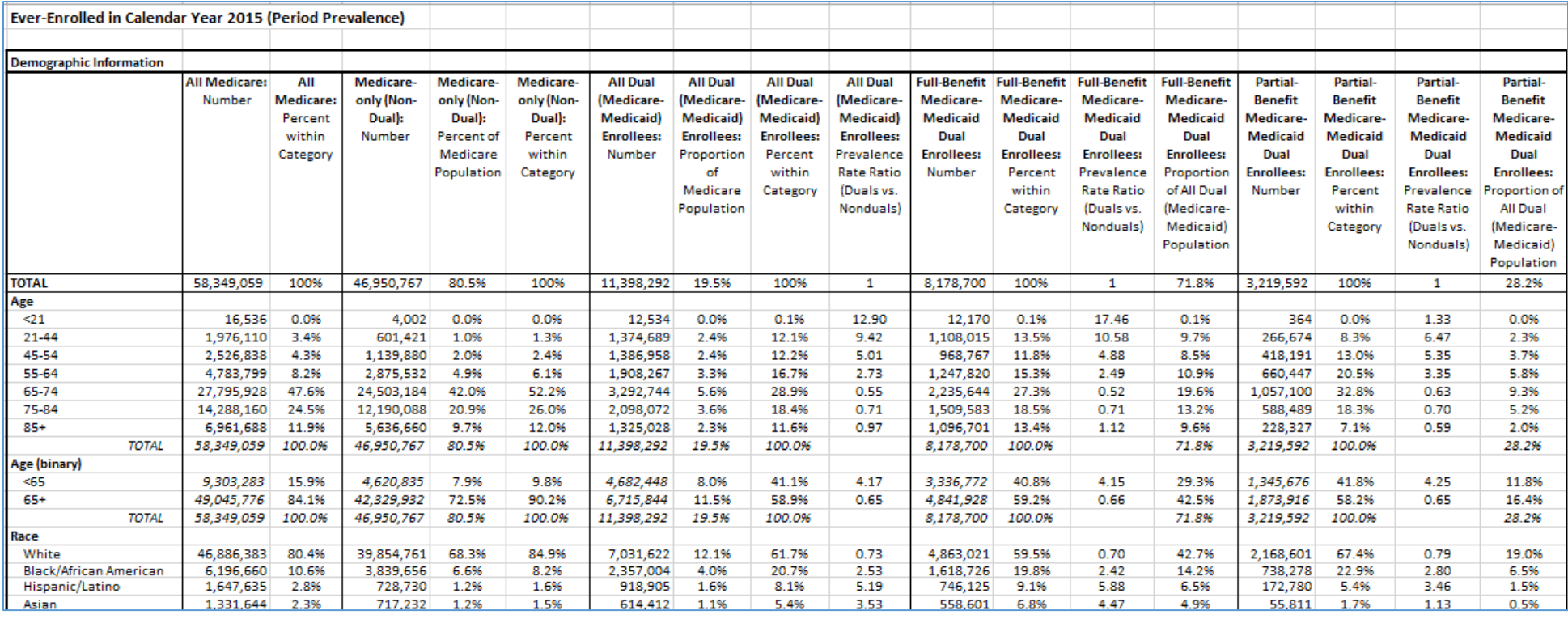

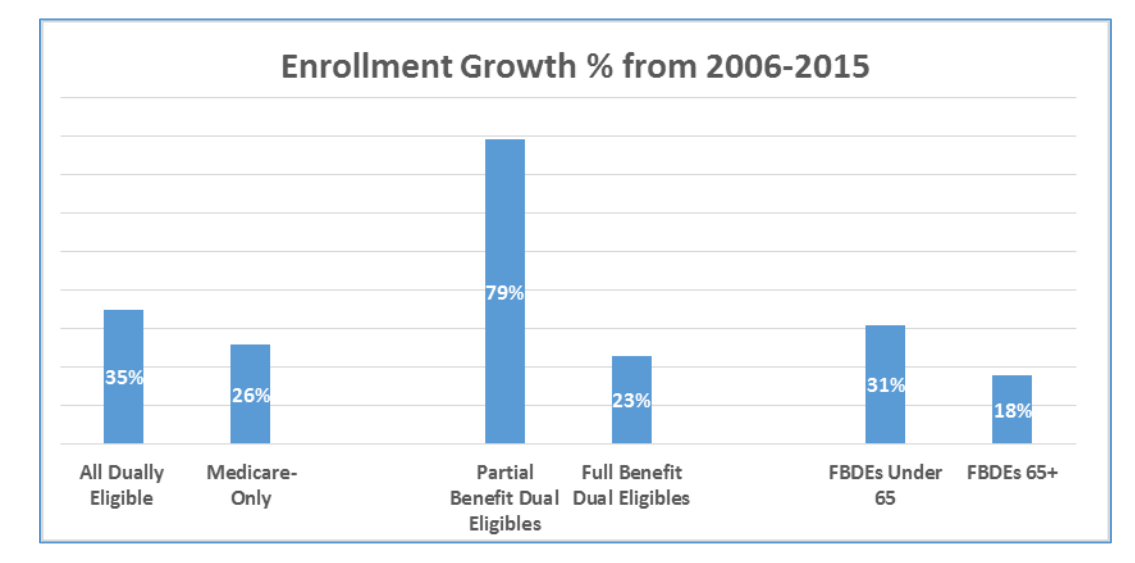

**Exhibit 22. Example of National Enrollment Growth Percentages by Type of Dually Eligible Beneficiary**

# **Appendix A: Microsoft Excel Tips for Using CMS Data**

Microsoft Excel is a useful tool to manipulate and analyze data. Following are tips for using Microsoft Excel.

**"Read-Only" Locked Files:** Many Excel files on the CMS website are saved as "Read-Only," and are locked for editing. That means you cannot manipulate the data directly in the file. To be able to manipulate the data, select the entire sheet you are interested in by right clicking on the green arrow in the top left-hand corner, and copy-paste it to a new Excel workbook. See **Exhibit 23** for an example.

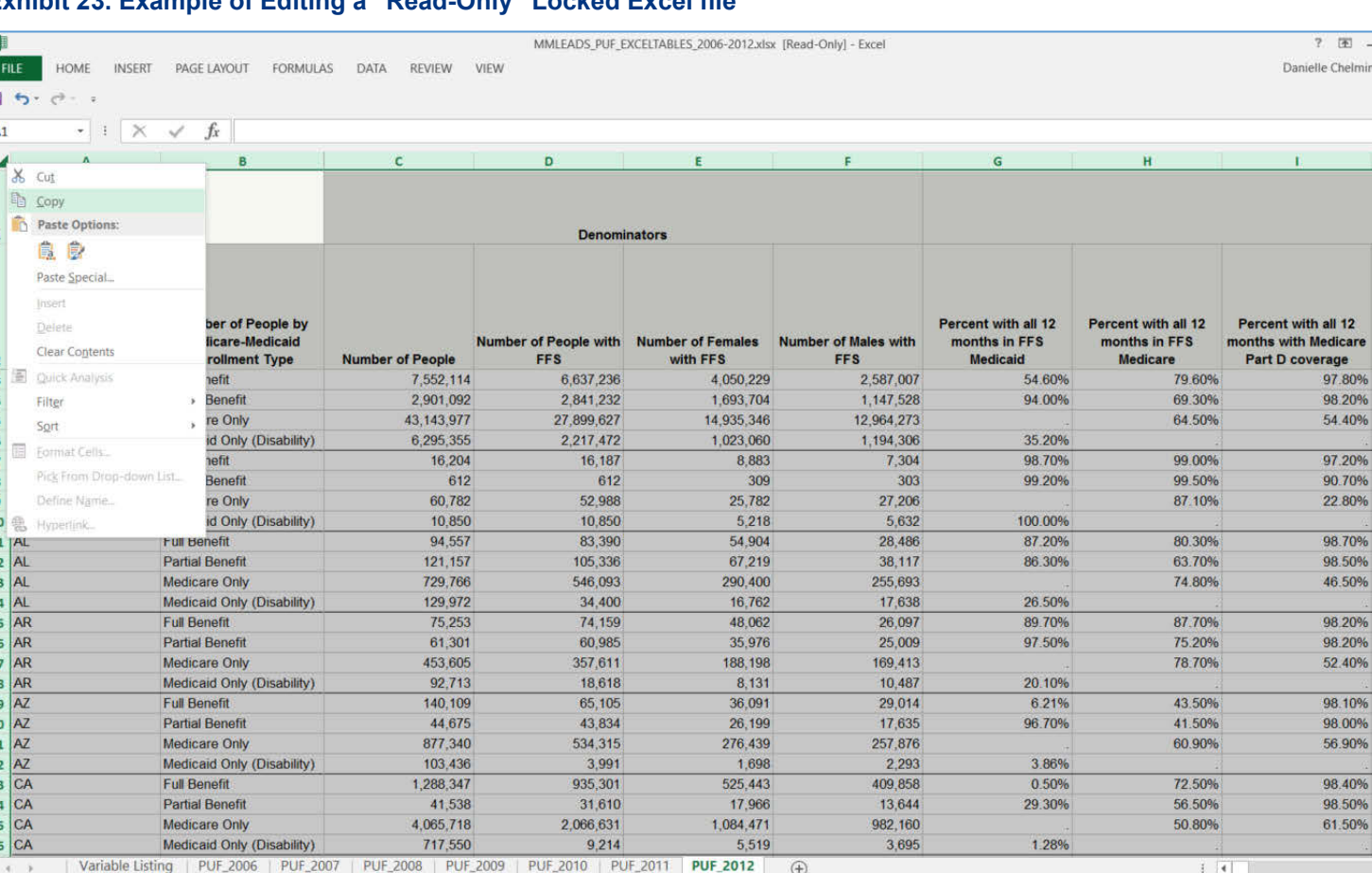

## **Exhibit 23. Example of Editing a "Read-Only" Locked Excel file**

П

用

AVERAGE: 104578535.1 COUNT: 41833 SUM: 3.50673E+12

 $-7 x$ Iminsky -  $\Omega$ 

**BO%** 20% 40% 20%

40% 10% 00% 90% 40% Sorting or Filtering: Sorting will display the spreadsheet rows based on the data in a specific column or columns. For example, sorting by the "State" column will sort the states in alphabetical order. Filtering will filter out all other data except for the data specified in a column. For example, filtering by "State" allows you to view data for a specific state. See **Exhibit 24** for where to find the sort and filter buttons.

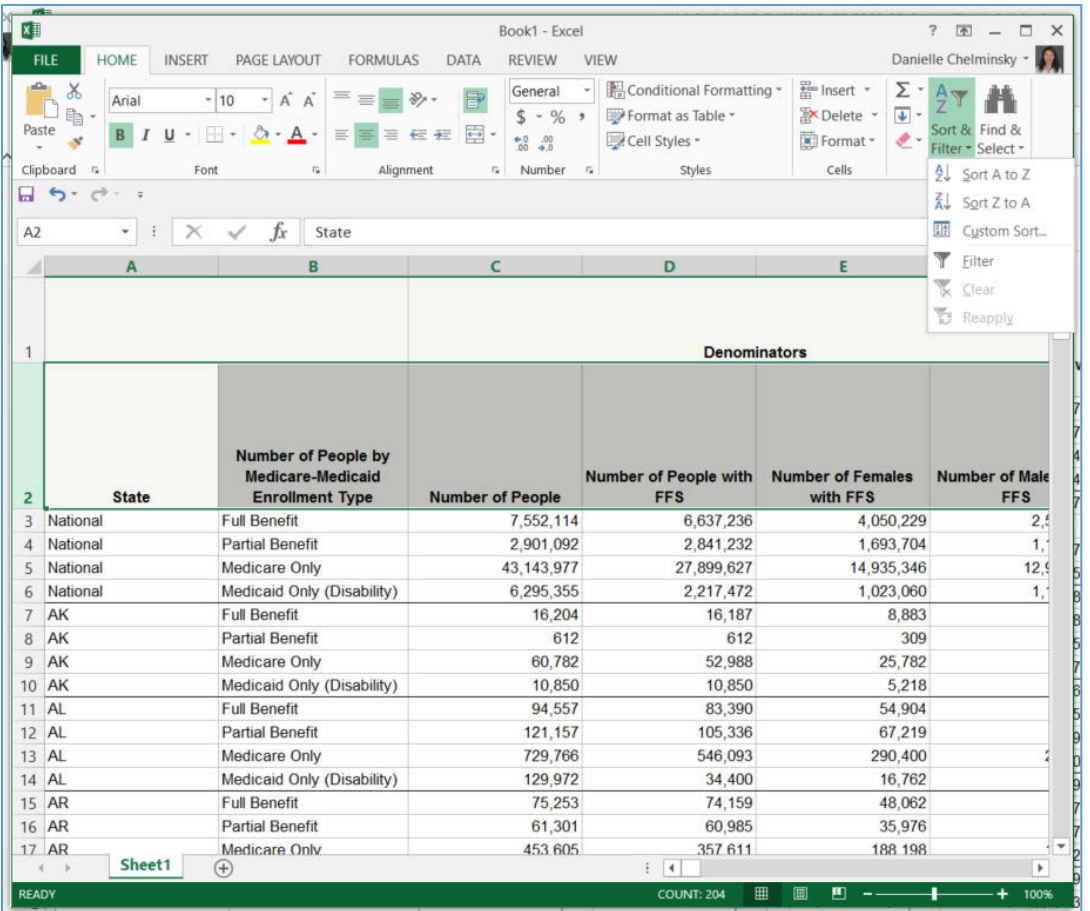

#### **Exhibit 24. Example of Sorting and Filtering**

**SUM Formula:** Use the formula **=SUM(cell1, cell2, cell3, etc…)** to add numbers quickly, or type in **=SUM(**and in the parenthesis select all the data you want to add. Remember to close the parentheses **=SUM(C7:C10)**. See **Exhibit 25** for an example.

## **Exhibit 25. Example of the SUM Formula**

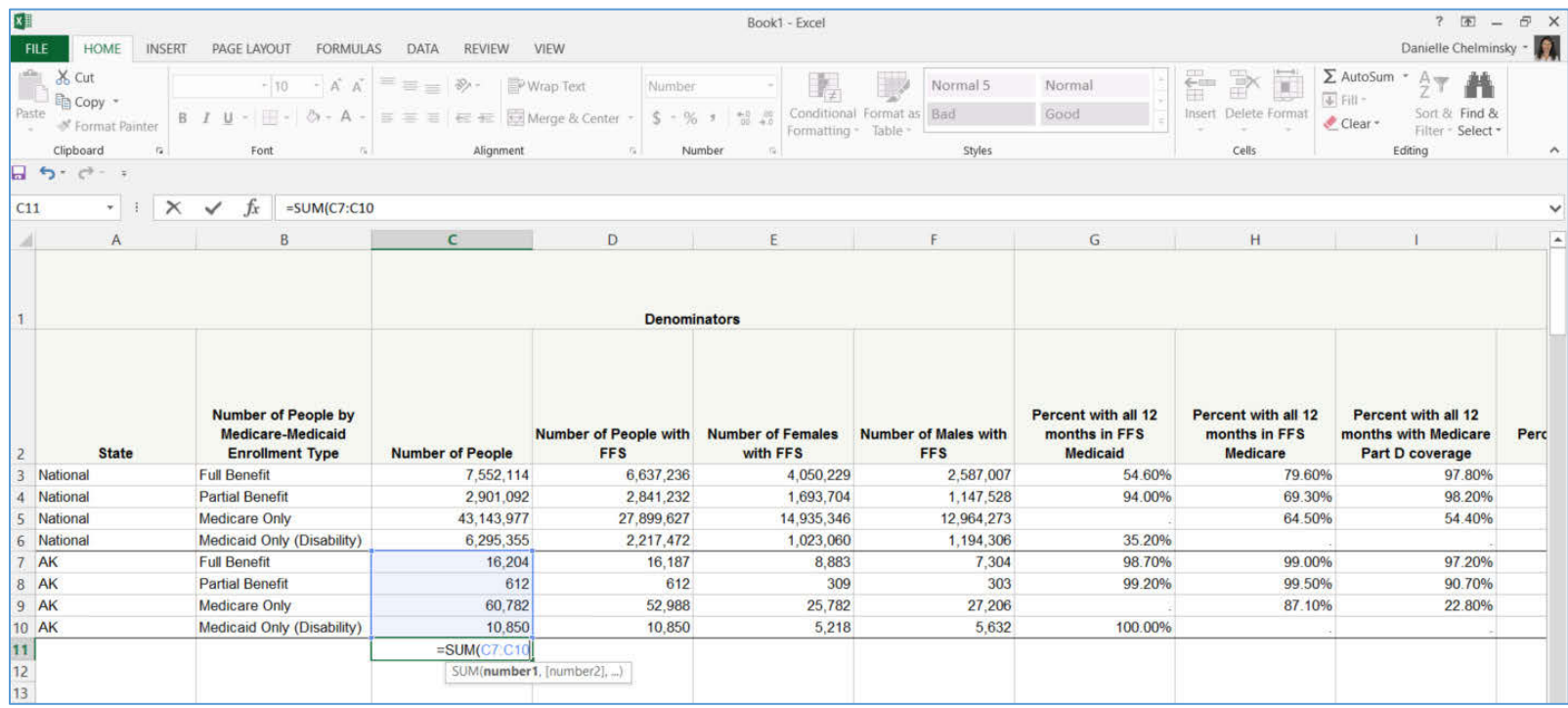

**Percentages:** One way to calculate a percentage of a total is to use the formula **=(cell1/cell2).** See **Exhibit 26** for an example.

## **Exhibit 26. Example of Calculating Percentages**

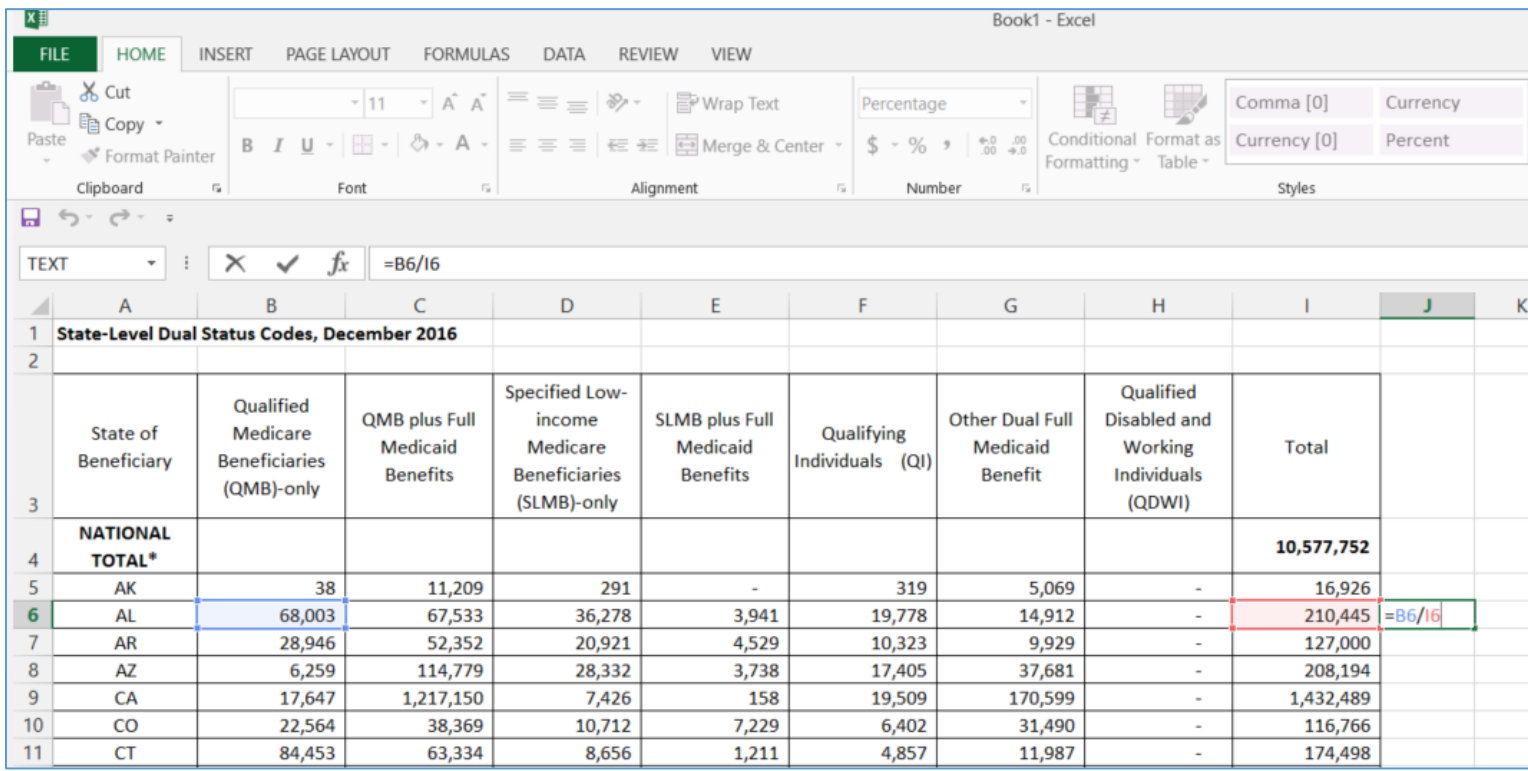

**Creating Charts, Graphs, or Figures:** To create a chart, graph or other figure (bar or line graph, pie chart, etc…) select the data you intend to use, than go to the "Insert" tab at the top of the screen. Select the type of figure you would like to create. See **Exhibit 27**, which shows all of the options across the top.

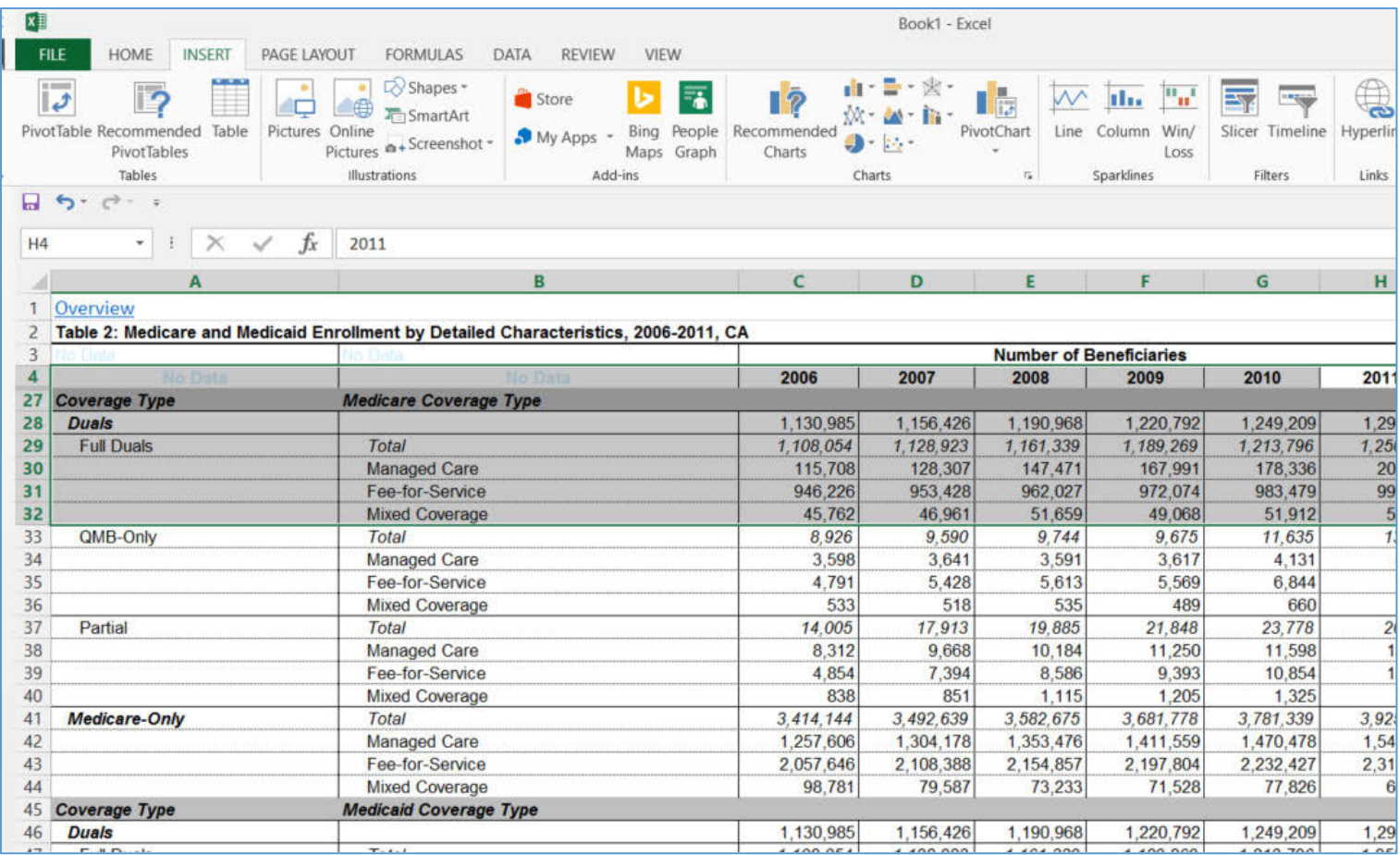

## **Exhibit 27. Example of Graphs, Charts and Other Figures**

# **Appendix B: List of all MMLEADS Variables**

**Exhibit 28** is a list of all of the MMLEADS Version 2.0 Public Use File variables. The Methodological Overview User Guide is available here: [https://www.cms.gov/Medicare-Medicaid-Coordination/Medicare-and-Medicaid-Coordination/Medicare-Medicaid-Coordination-](https://www.cms.gov/Medicare-Medicaid-Coordination/Medicare-and-Medicaid-Coordination/Medicare-Medicaid-Coordination-Office/Downloads/MMLEADS_PUF_UserGuide_MethodologicalOverview_042017.pdf)[Office/Downloads/MMLEADS\\_PUF\\_UserGuide\\_MethodologicalOverview\\_042017.pdf.](https://www.cms.gov/Medicare-Medicaid-Coordination/Medicare-and-Medicaid-Coordination/Medicare-Medicaid-Coordination-Office/Downloads/MMLEADS_PUF_UserGuide_MethodologicalOverview_042017.pdf)

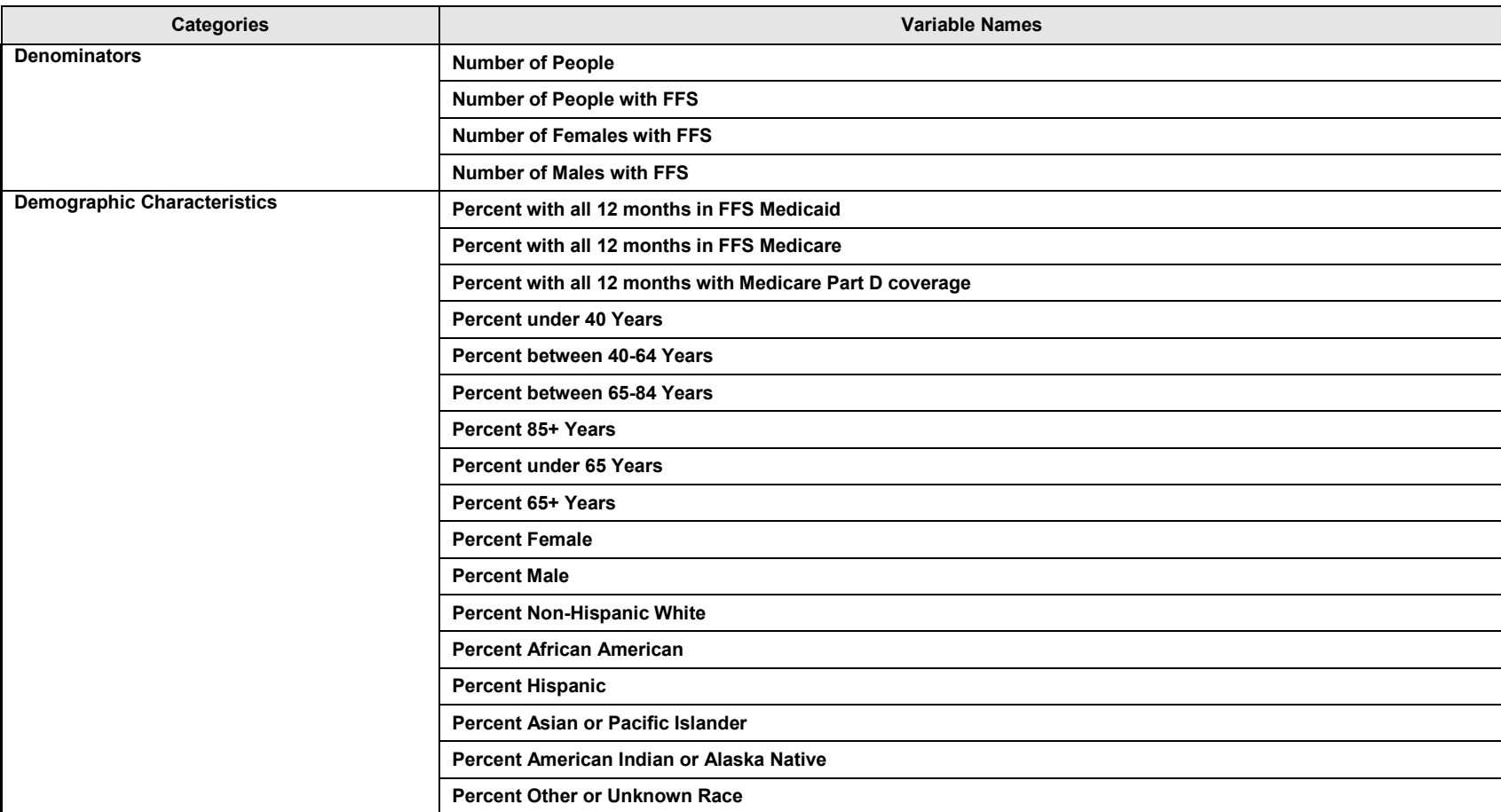

## **Exhibit 28. Categories and Variable Names in the MMLEADS PUF File, 2006-2012**

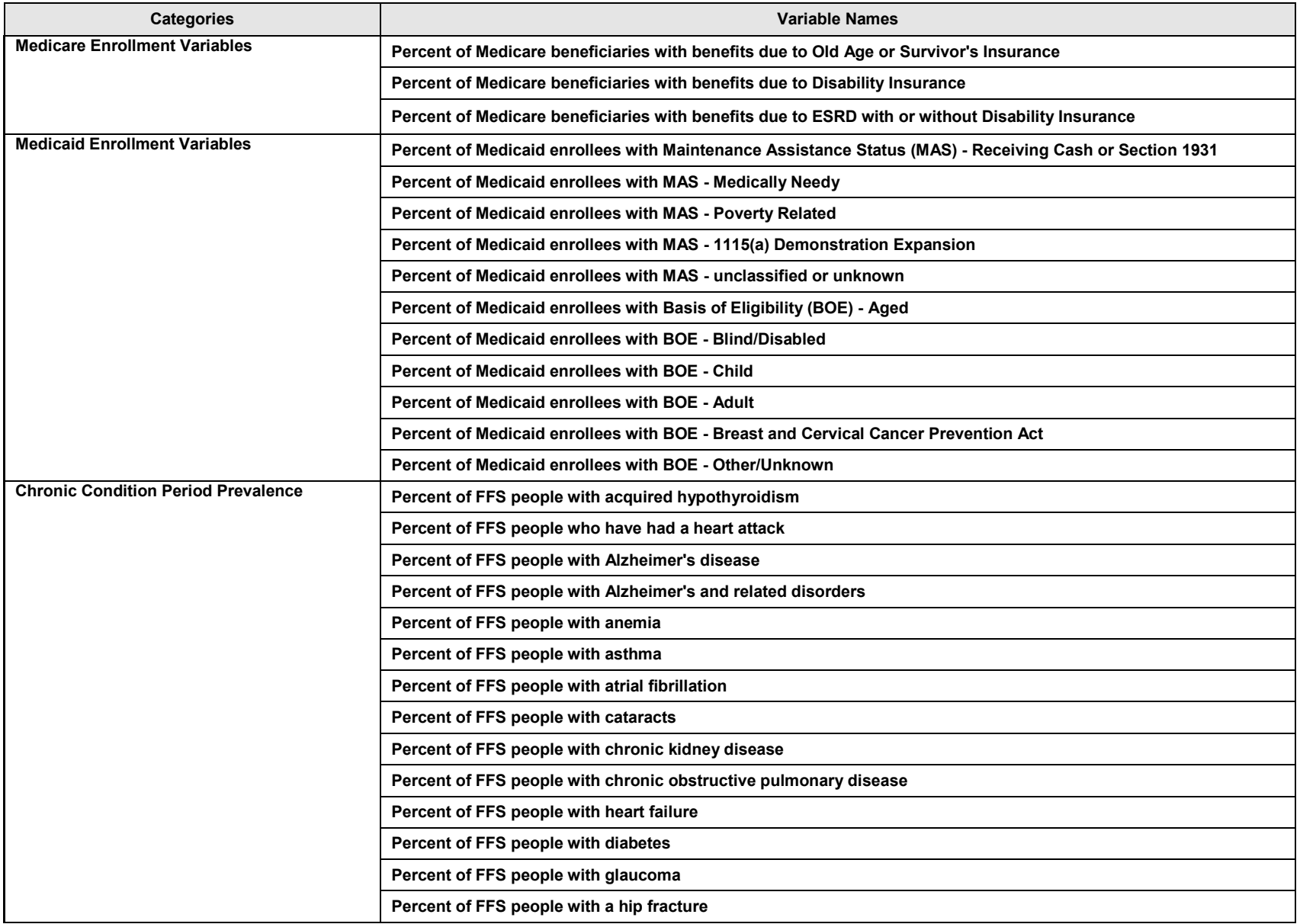

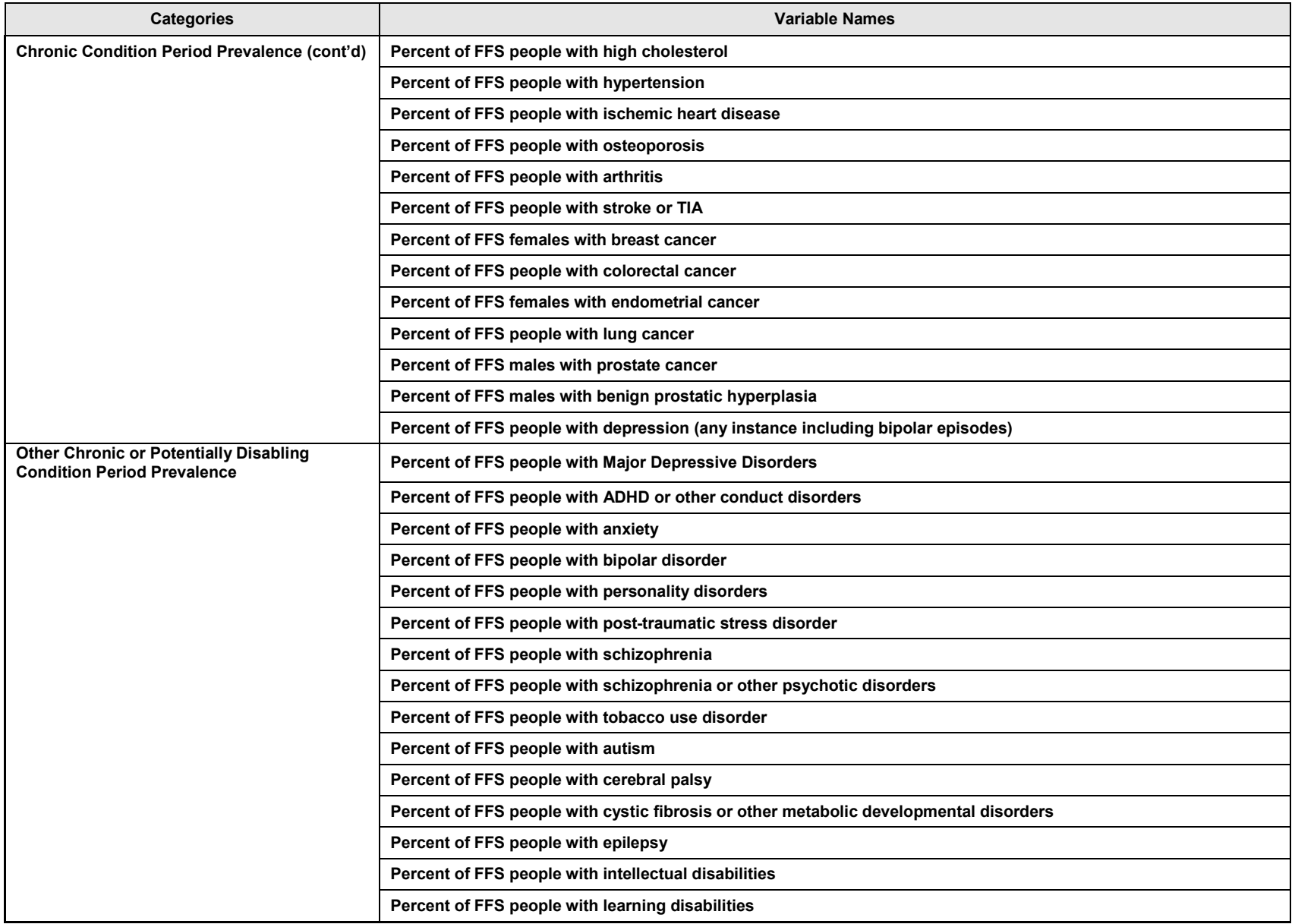

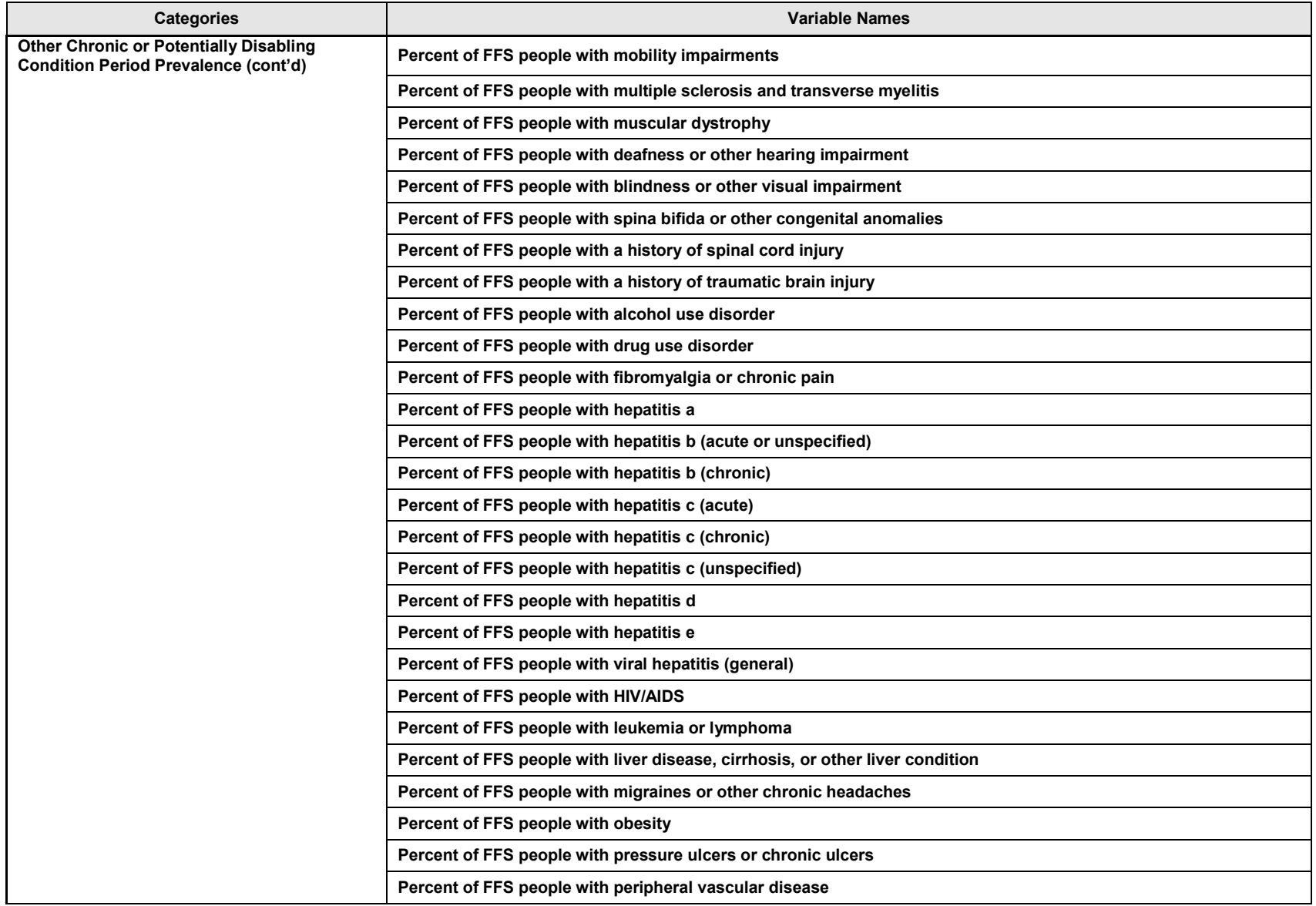

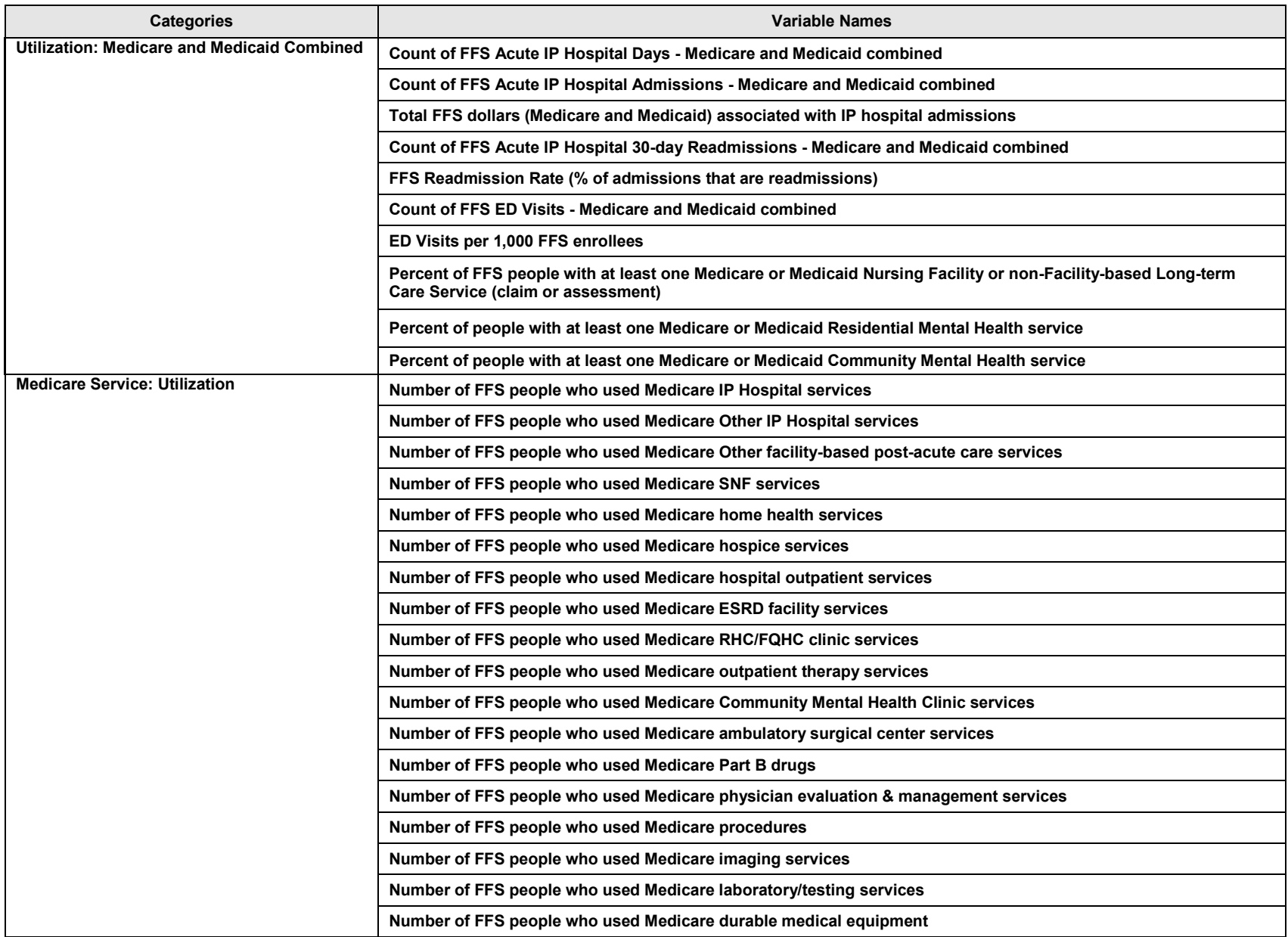

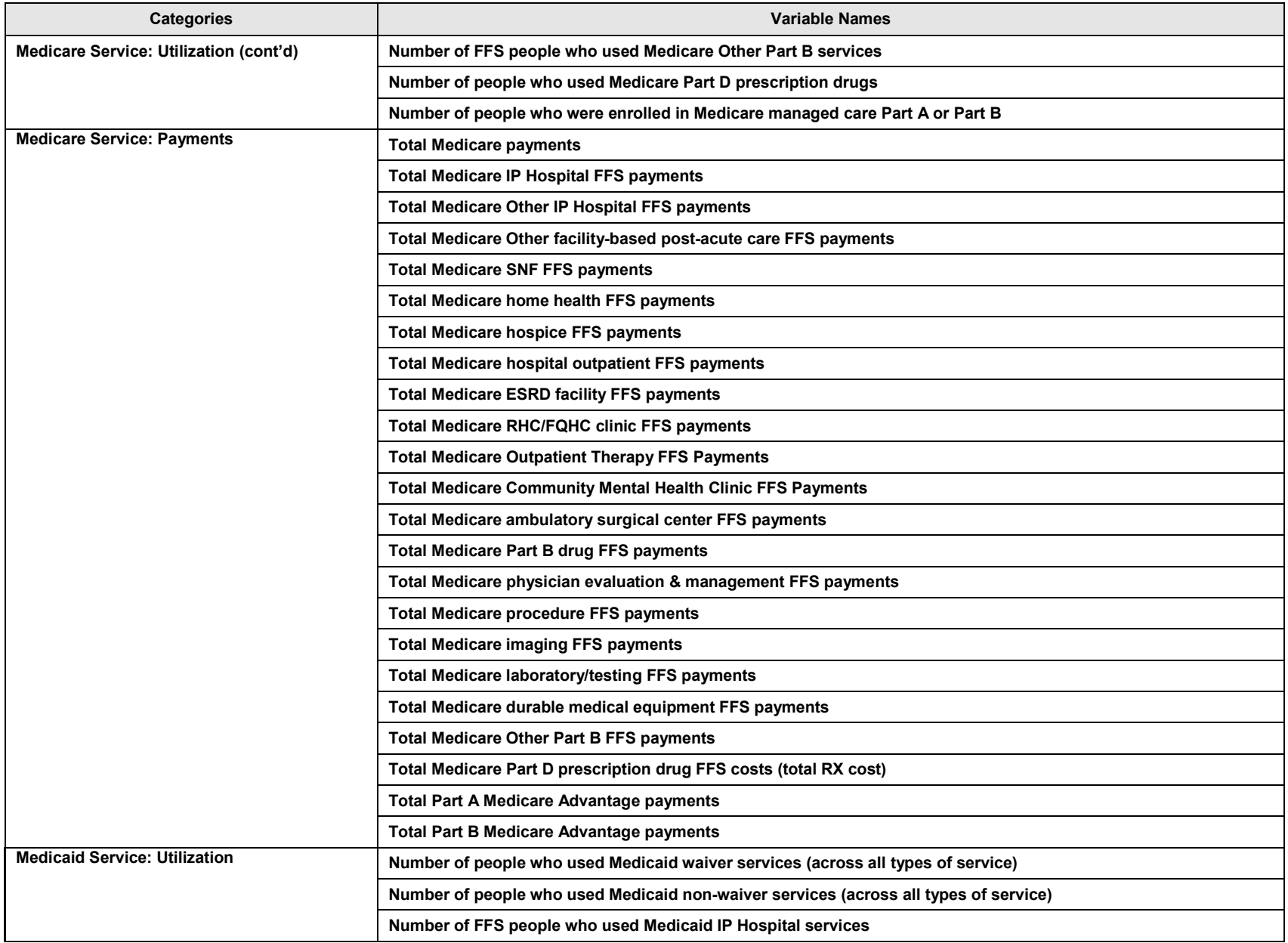

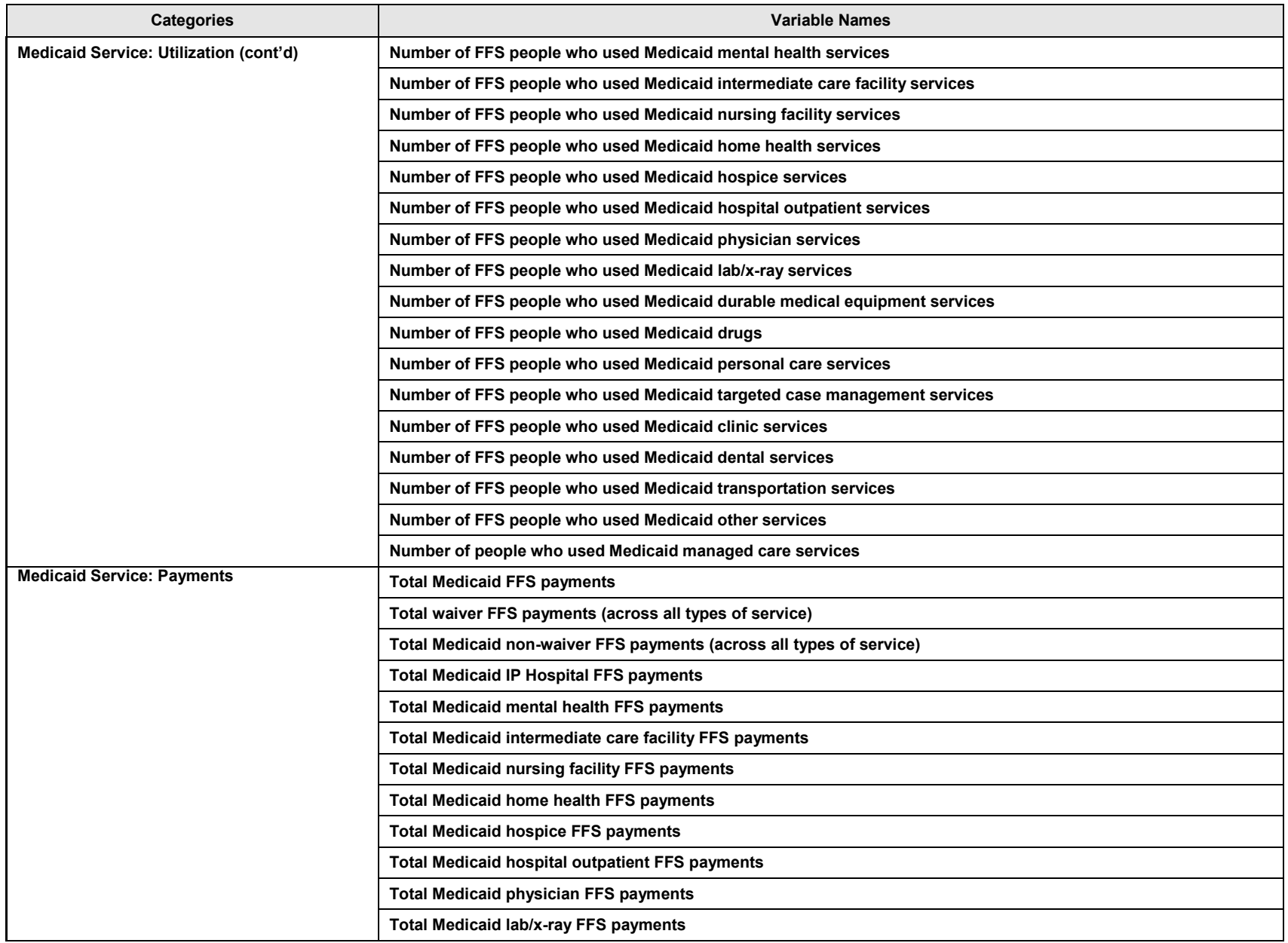

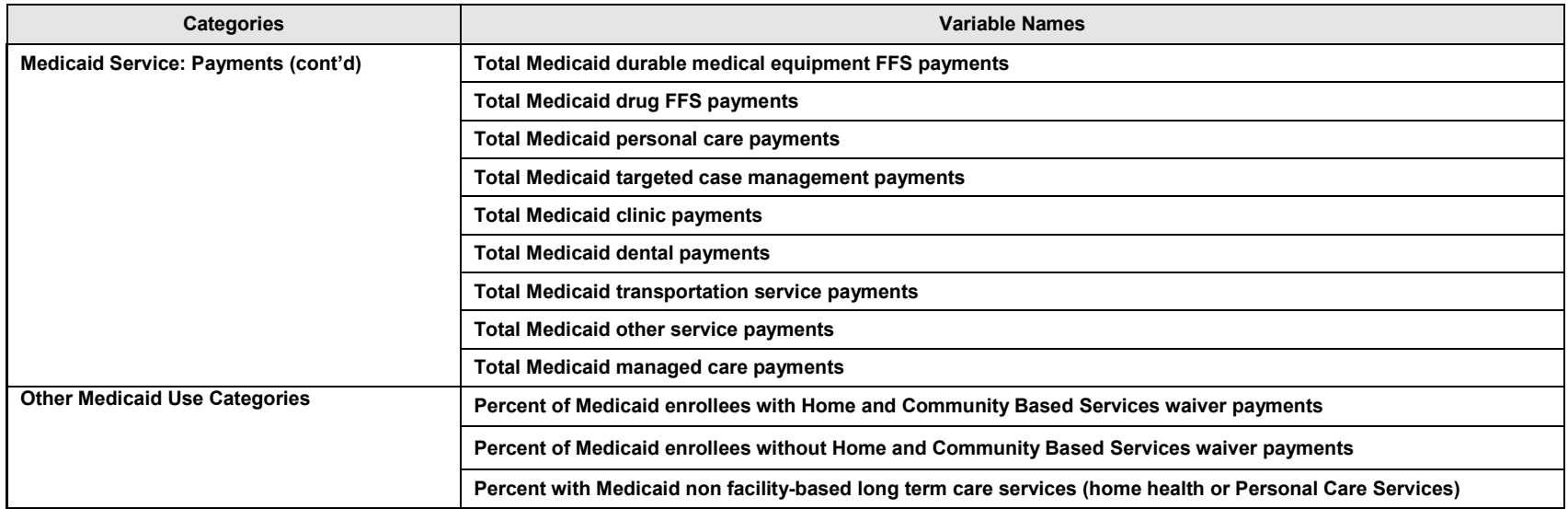

#### **ABOUT THE INTEGRATED CARE RESOURCE CENTER**

The *Integrated Care Resource Center* is a national initiative of the Centers for Medicare & Medicaid Services Medicare-Medicaid Coordination Office to help states improve the quality and cost-effectiveness of care for dually eligible beneficiaries. The state technical assistance activities provided by the *Integrated Care Resource Center* are coordinated by [Mathematica Policy Research](http://mathematica-mpr.com/About_Us/) and the [Center for Health Care Strategies.](http://www.chcs.org/) For more information, visit [www.integratedcareresourcecenter.com.](http://www.integratedcareresourcecenter.com/)